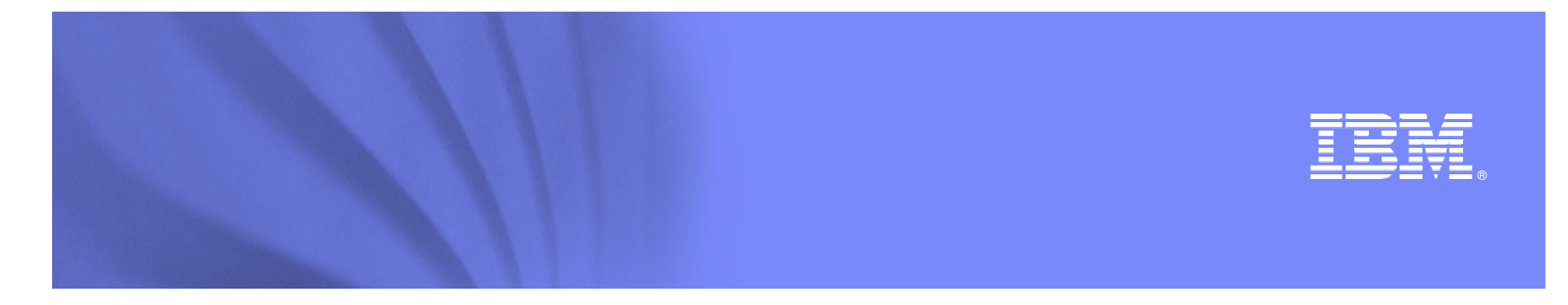

#### **Enterprise performance management for DB2 on zOS**

**Doug Clifton Executive I/T Specialistcliftonw@us.ibm.com**

**Information Management software** 

# 日83 × 33人

© 2008 IBM Corporation

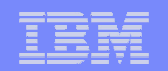

## **Agenda**

#### **Overview**

- DB2 Connect Monitoring
- Identify potential SQL issues before they impact performance
- Produce DB2 batch performance reports without SMF data
- IBM Software Constitution in the software of the software of the software software software software software<br>In Ruffer analysis and object placement  $-$  Buffer analysis and object placement
- Workload and Index analysis
- $-$  Q & A

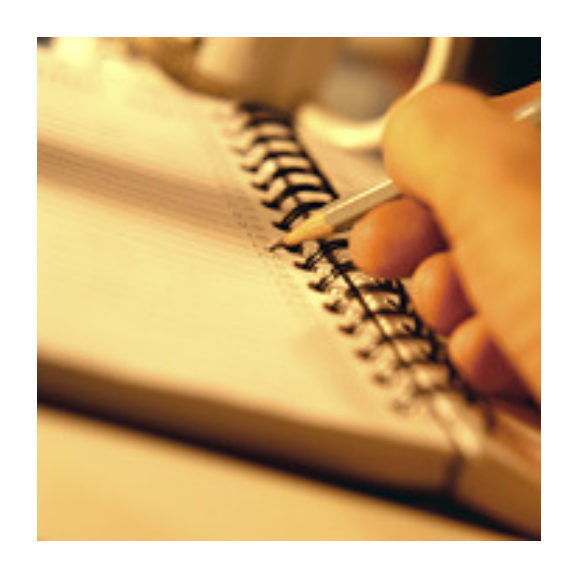

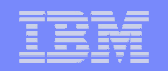

### **Today's Focus**

- **Over the last several years, I have presented the IBM's DB2 performance monitoring and reporting solution to you. Some of it has been very general and some of it has been very detailed. Today, I am going to focus on just a few specific items and drill down deeper into several specific functions of the tools.**
- understanding of the IBM DB2 for zOS Performance Solution **After today's presentation, you will have a better and how the IBM DB2 tools compliment each other.**

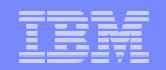

#### **Ask yourself the following questions:**

- With remote transactions how do you identify the problem area; DB2, DB2 Connect, network, or something else?
- **What is your most expensive SQL statement and who is** executing it? How often is it executed? How do you fix it?
- and pools:<br>IBM Software Group is the Group of Wilson Software Software Software Software Software Software Software Softw • What is the best way to tune the buffers and what objects belong in what buffer pools?
- Do you have the need to generate batch performance reports before the SMF datasets are switched and dumped?
- Do you have the right indexes defined?
- **What is the best way to tune specific workloads?**

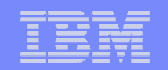

#### **IBM has the solution to those questions**

- Tivoli Omegamon XE for DB2 on zOS Performance Expert
	- Includes DB2 Connect Monitoring and DB2 Buffer Pool Analyzer. (Performance Monitor does not include BPA)
- $\mathcal{L}_{\mathcal{A}}$ DB2 Query Monitor for zOS
- I Ground ide Analyzer for 200  $\mathcal{L}_{\mathcal{A}}$ **DB2 SQL Performance Analyzer for zOS**
- $\mathbb{R}^3$ DB2 Optimization Expert for zOS

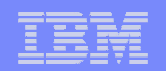

## **Agenda**

- Overview
- DB2 Connect Monitoring
- Identify potential SQL issues before they impact performance
- Produce DB2 batch performance reports without SMF data
- IBM Software Constitution in the software of the software of the software software software software software<br>In Ruffer analysis and object placement  $-$  Buffer analysis and object placement
- Workload and Index analysis
- $-$  Q & A

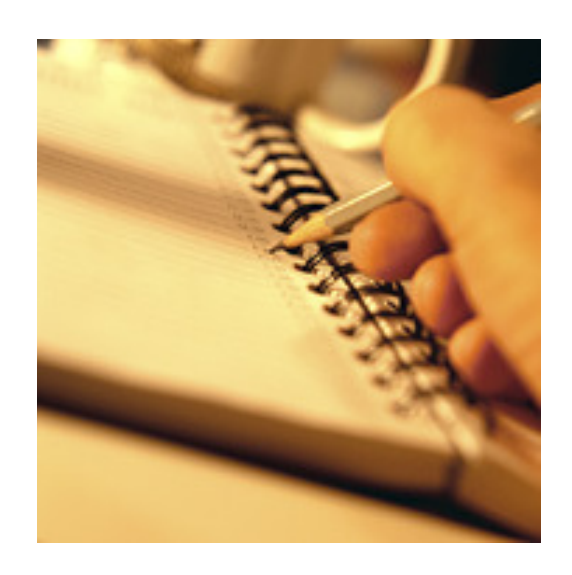

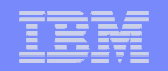

### **DB2 Connect Monitoring**

#### **Tivoli Omegamon XE for DB2 on zOS Performance Expert/Performance Monitor**

- End to End Performance Metrics (almost, user to DB2 Connect gateway not captured)
- $-$  Drill down from the host transaction
- $I$ IBM  $I$  is generally  $I$  and  $I$  and  $I$  are  $I$  and  $I$  are  $I$  are  $I$  and  $I$  are  $I$  are  $I$  and  $I$  are  $I$  are  $I$  and  $I$  are  $I$  are  $I$  and  $I$  are  $I$  and  $I$  are  $I$  and  $I$  are  $I$  and  $I$  are  $I$  are  $I$  a  $-$  Drill up from the gateway
- View gateway activity
- $-$  View network times
- Answer the question Is it DB2 Connect or the network?

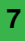

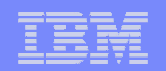

#### **DB2 Connect Monitoring**

- $\mathcal{L}_{\mathcal{A}}$  Different views to the DB2 Connect data
	- $-$  Select Statistics Details (of a selected DB2 subsystem)
		- $\bullet$  Show DB2 Connect/Gateway information connected to the selected DB2 subsystem
	- Salart Thraad Summarv - Select Thread Summary + Details
		- Show DB2 Connect DCS applications information connected to the selected DB2 subsystem the selected DB2 subsystem
	- Salart I IK2 (Jonnart / Gatav - Select DB2 Connect / Gateways
		- Show DB2 Connect/Gateway information independent on any selected DB2 subsystem

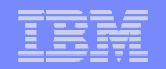

#### **DB2 Connect Monitoring**

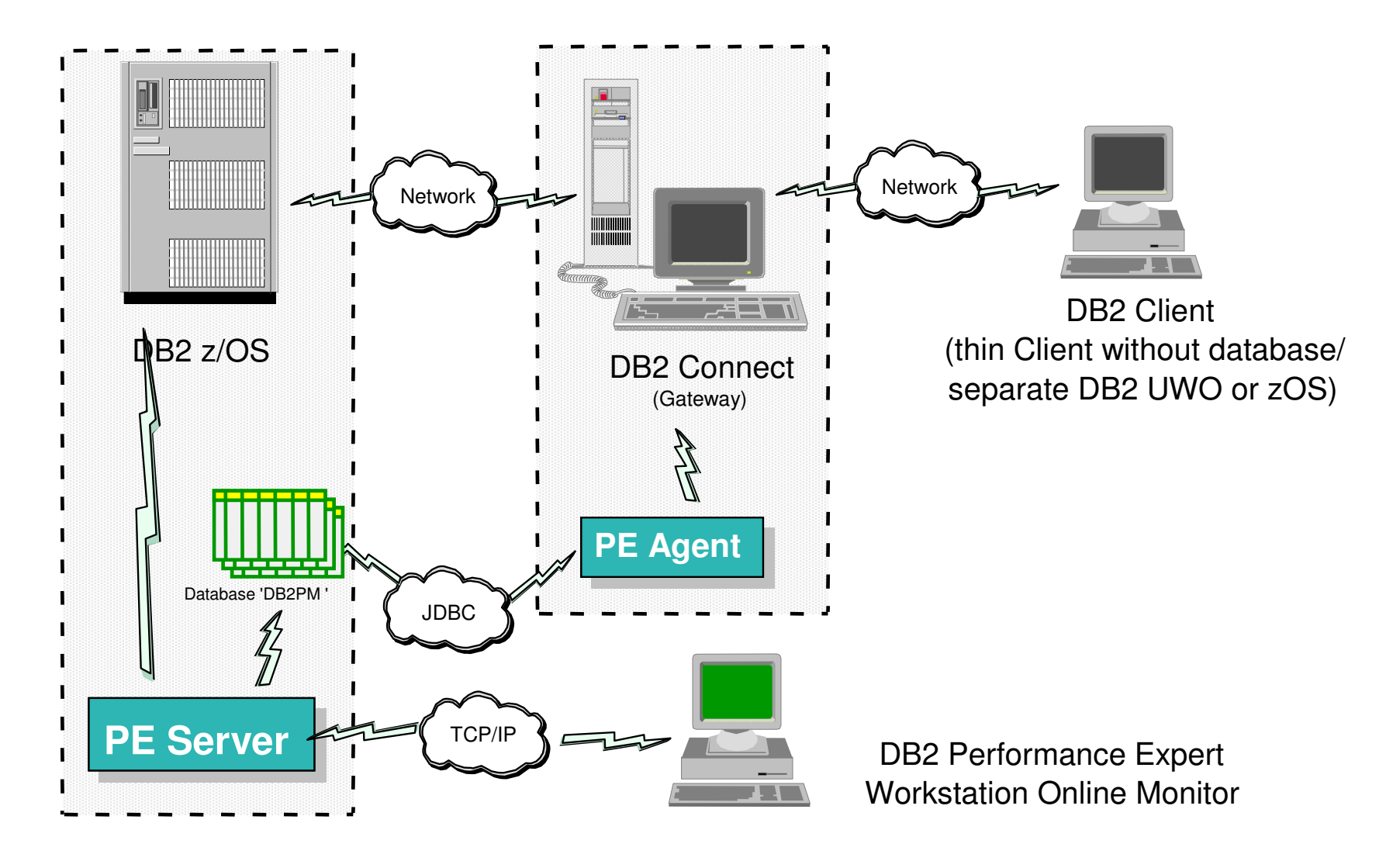

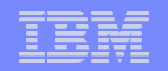

#### **DB2 Connect Monitoring - Display of data from different places**

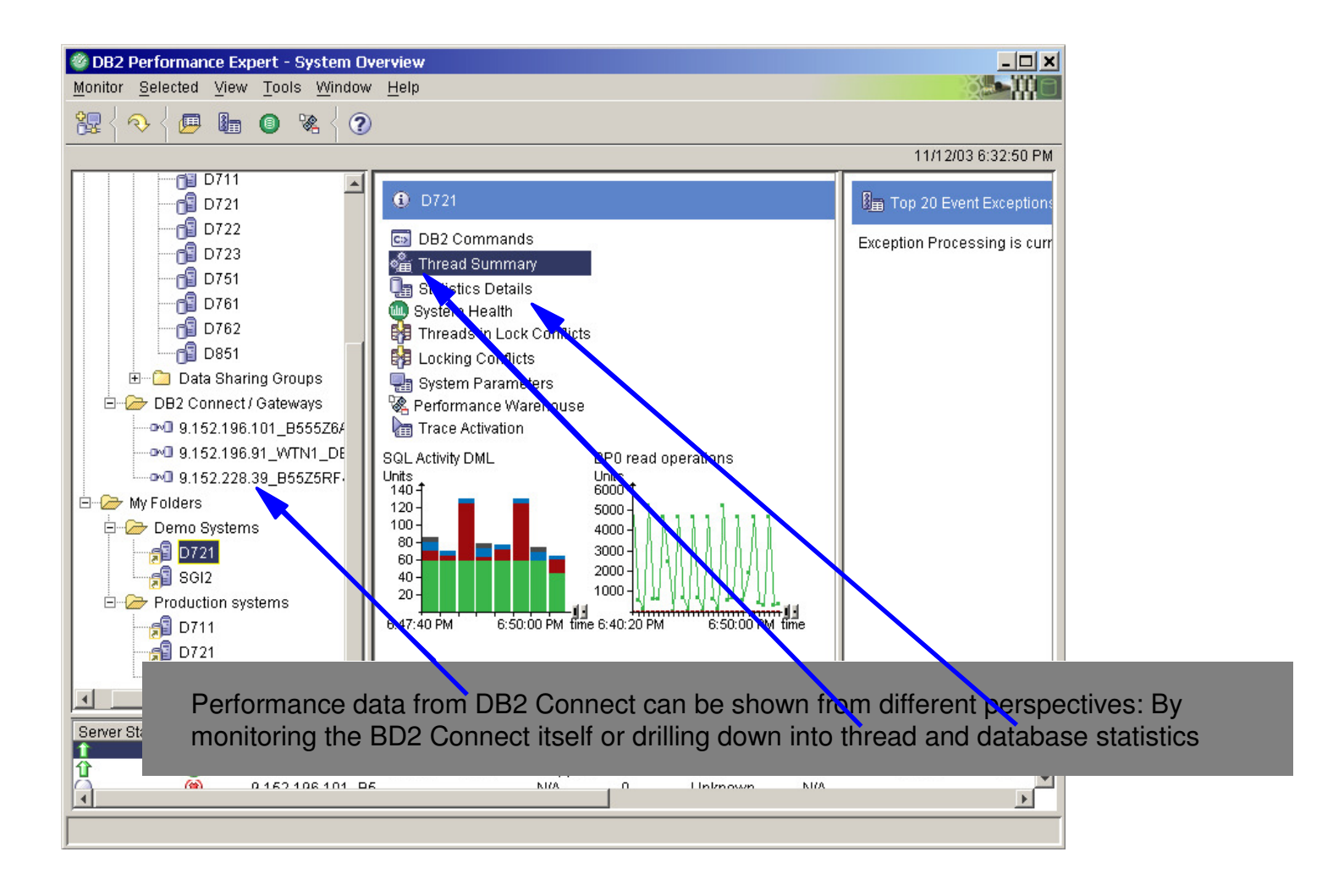

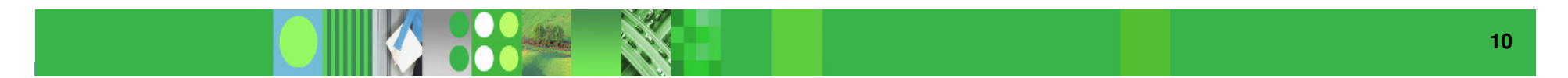

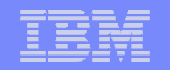

## **DB2 Connect Monitoring – Statistics Detail**

Show DB2 Connect/Gateway information connected to the selected DB2 subsystem

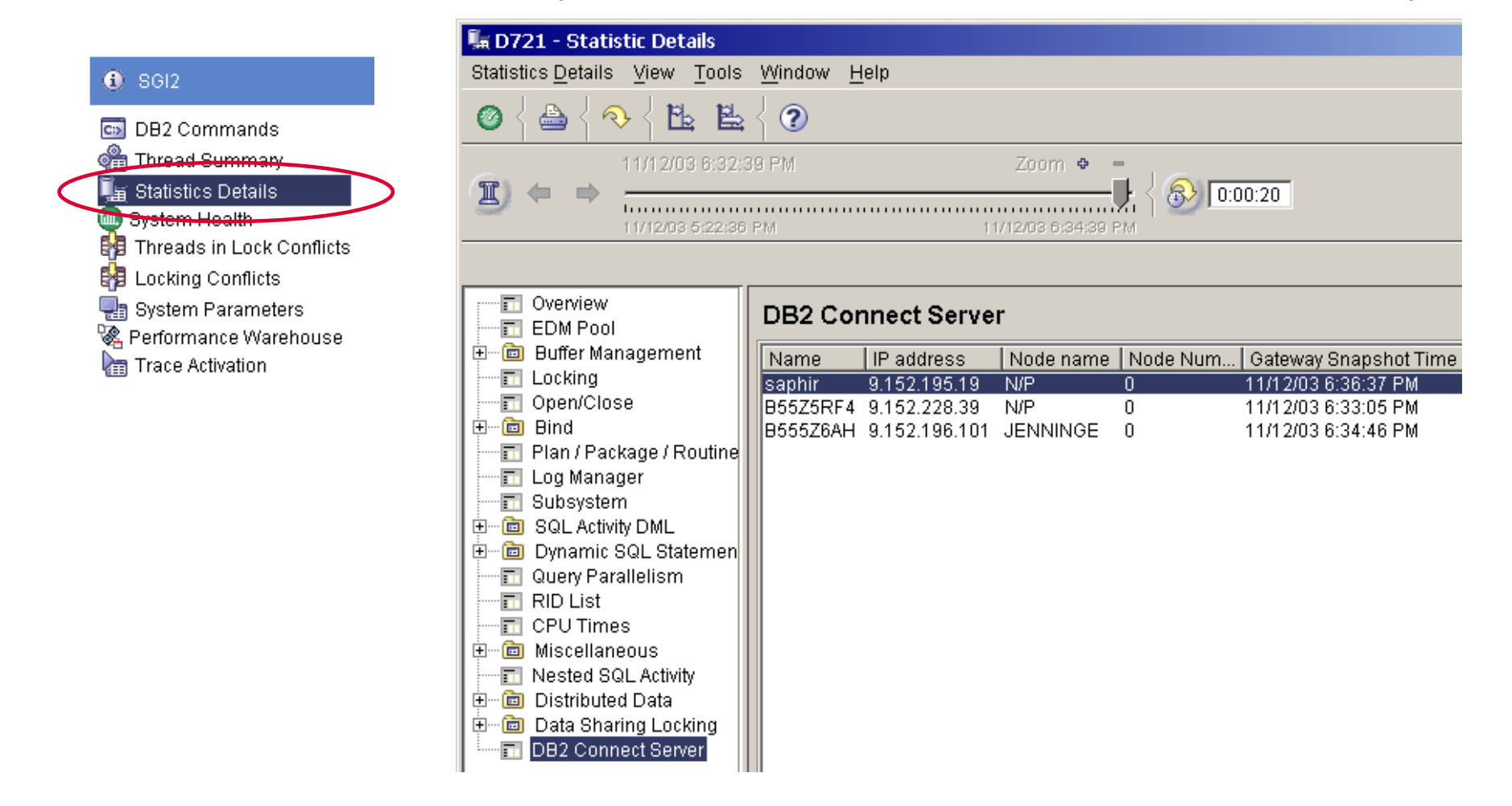

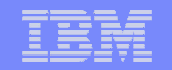

#### **DB2 Connect Monitoring - Statistics Details / DB2 Connect**

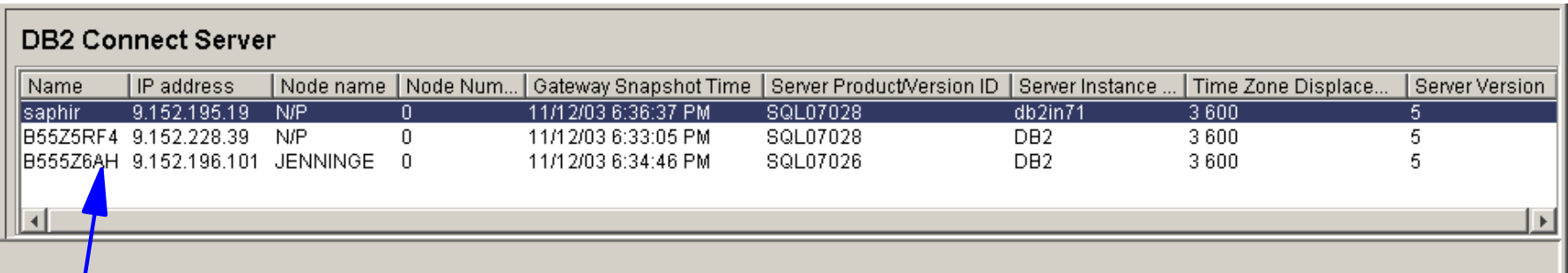

#### Select and drill down into more details

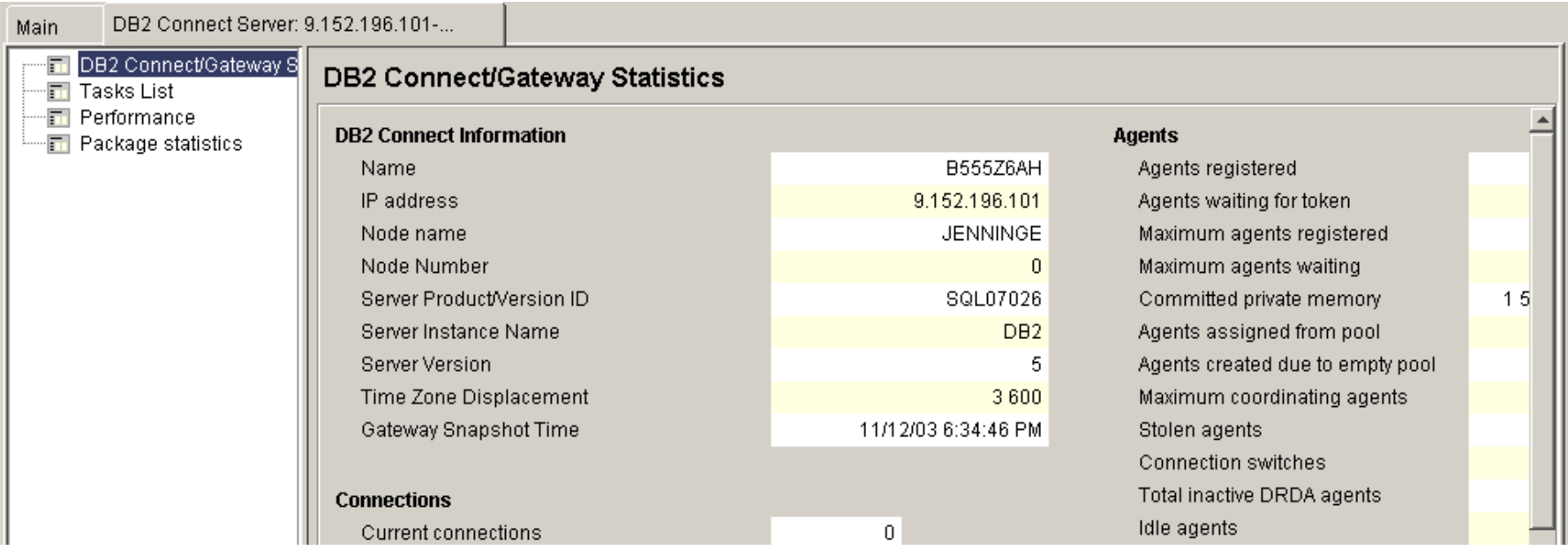

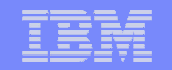

#### **DB2 Connect Monitoring - Statistics Details / DB2 Connect**

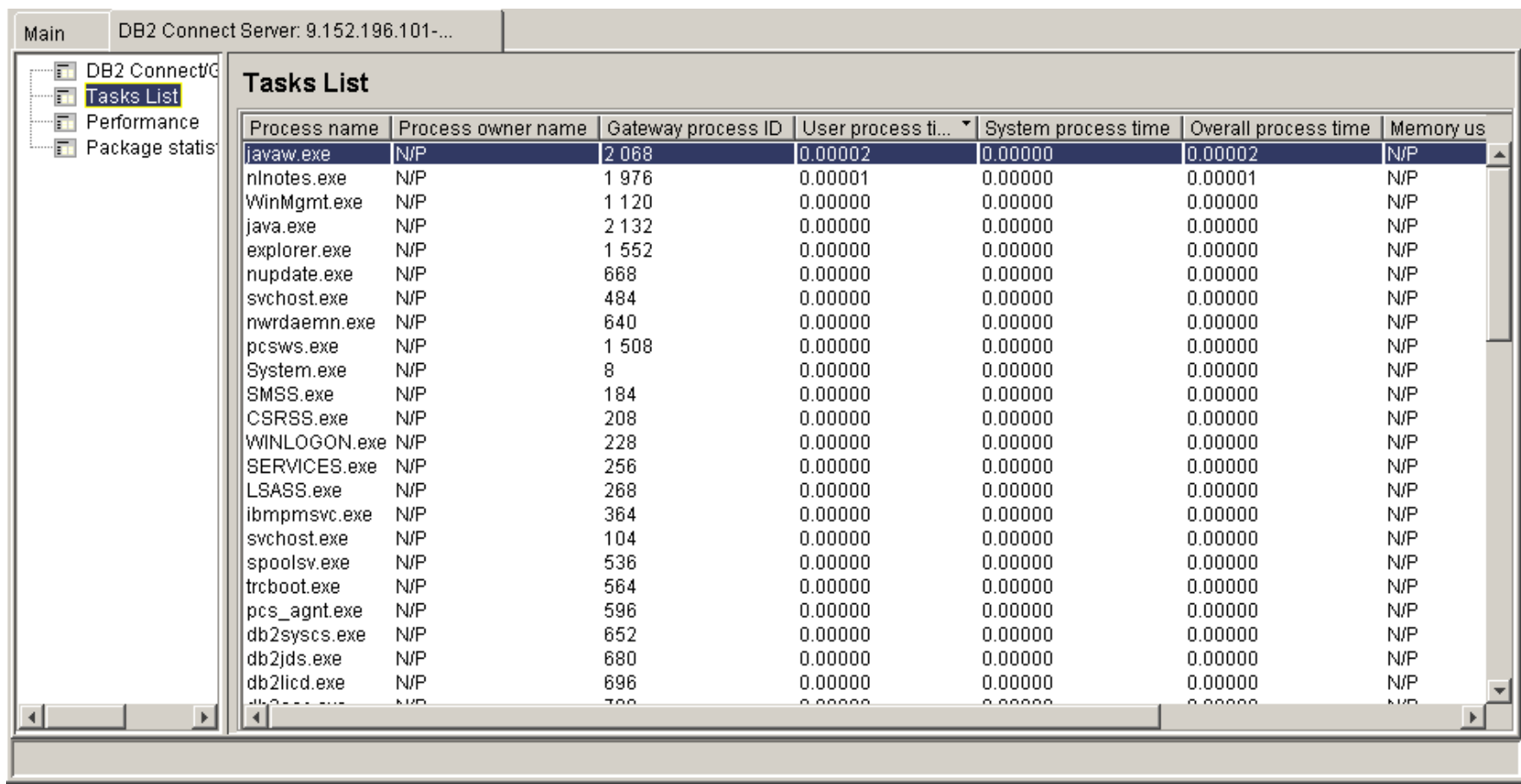

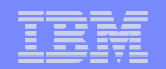

#### **DB2 Connect Monitoring - DB2 Connect / Gateway**

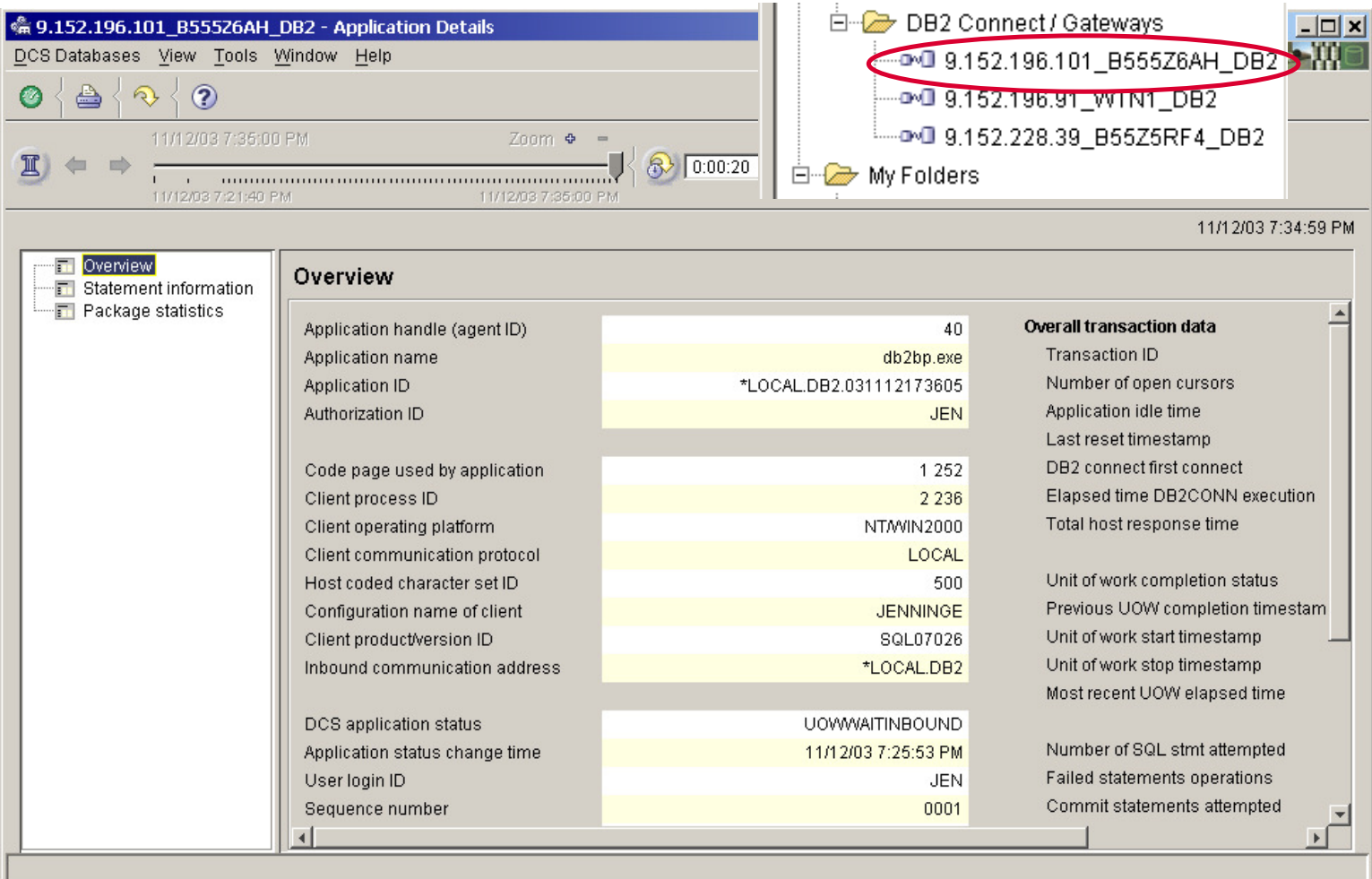

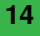

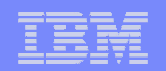

## **Agenda**

- **Overview**
- DB2 Connect Monitoring
- Identify potential SQL issues before they impact performance
- Produce DB2 batch performance reports without SMF data
- IBM Software Constitution in the software of the software of the software software software software software<br>— Buffer analysis and object placement  $-$  Buffer analysis and object placement
- Workload and Index analysis
- $-$  Q & A

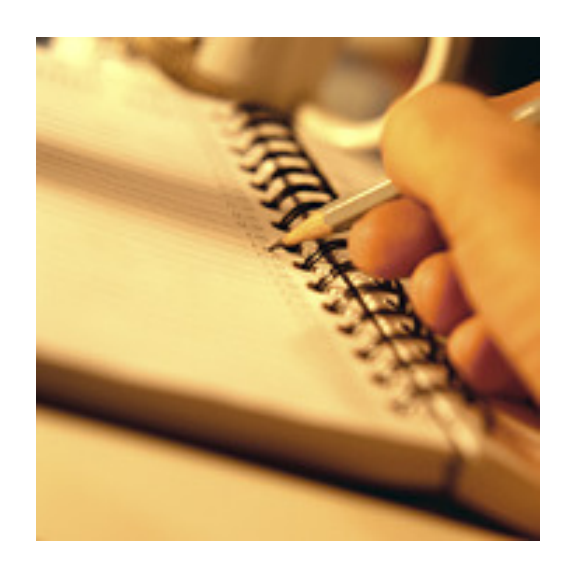

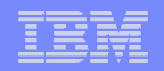

#### **Identify Potential SQL Problems**

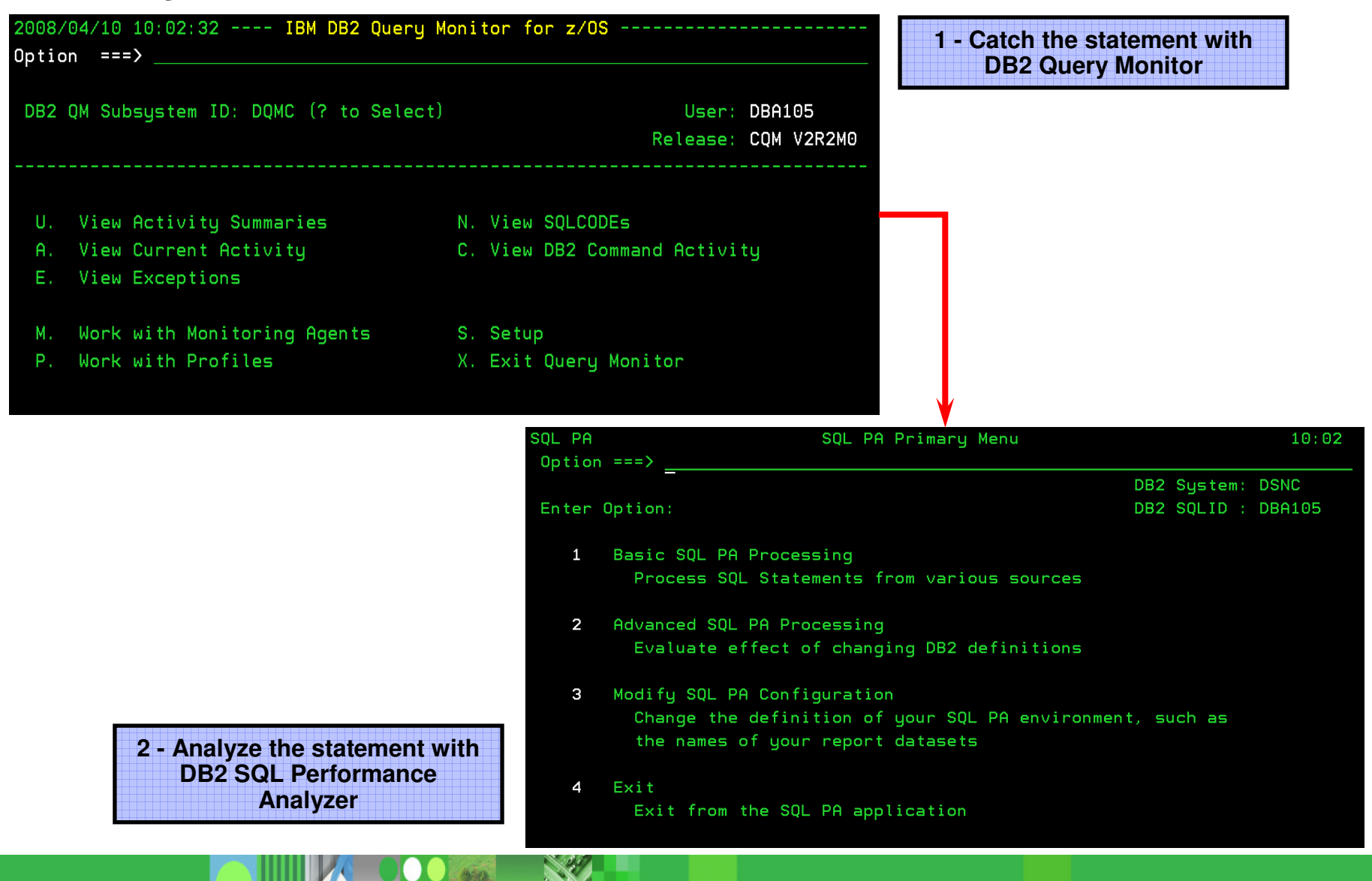

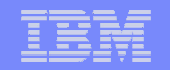

#### **Identify Exceptions (defined in Monitoring Profile)**

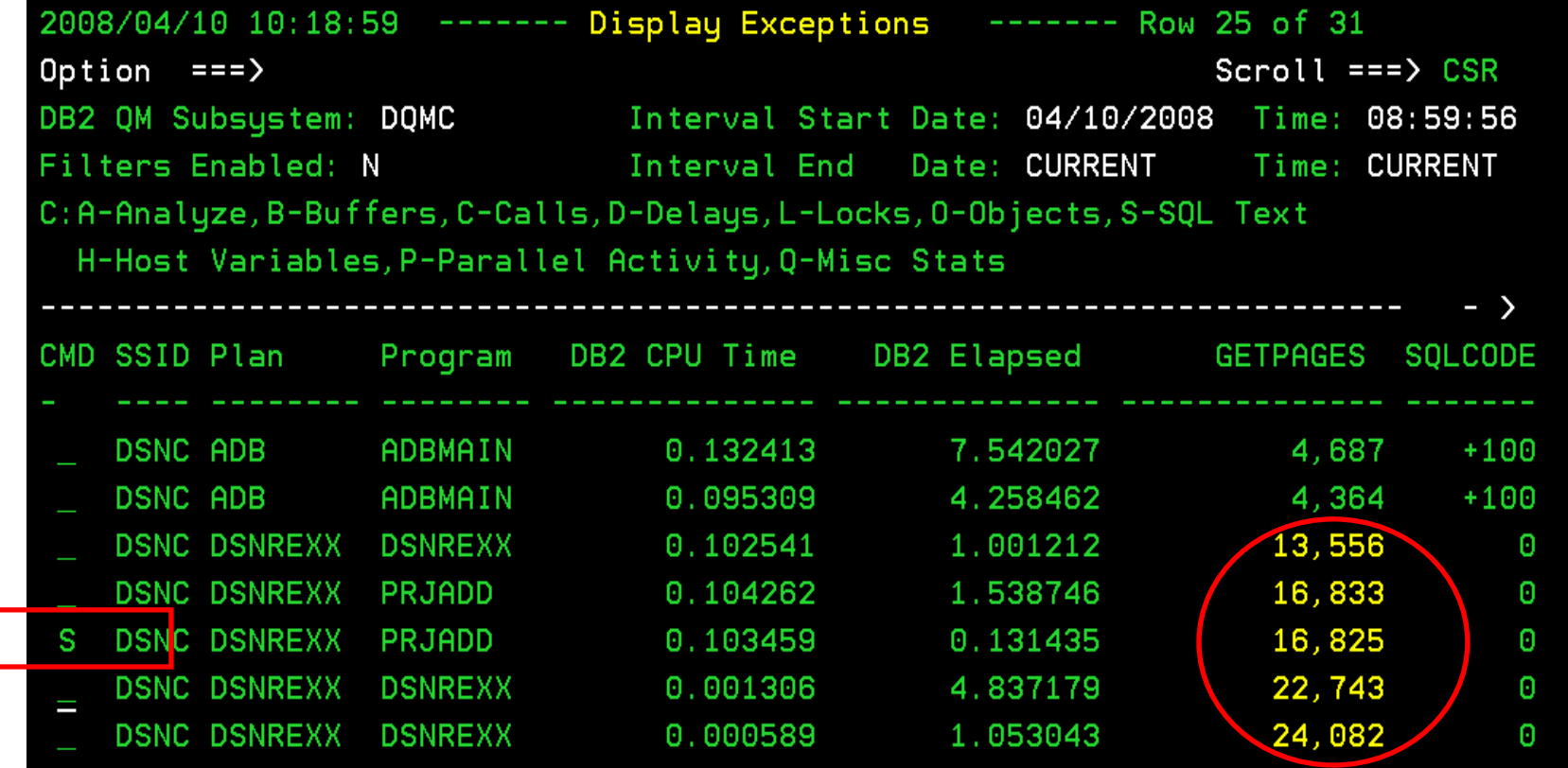

**Several Plans have exceeded the getpages threshold. Use option "S" to view the SQL Text.**

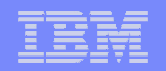

#### **Export for further analysis**

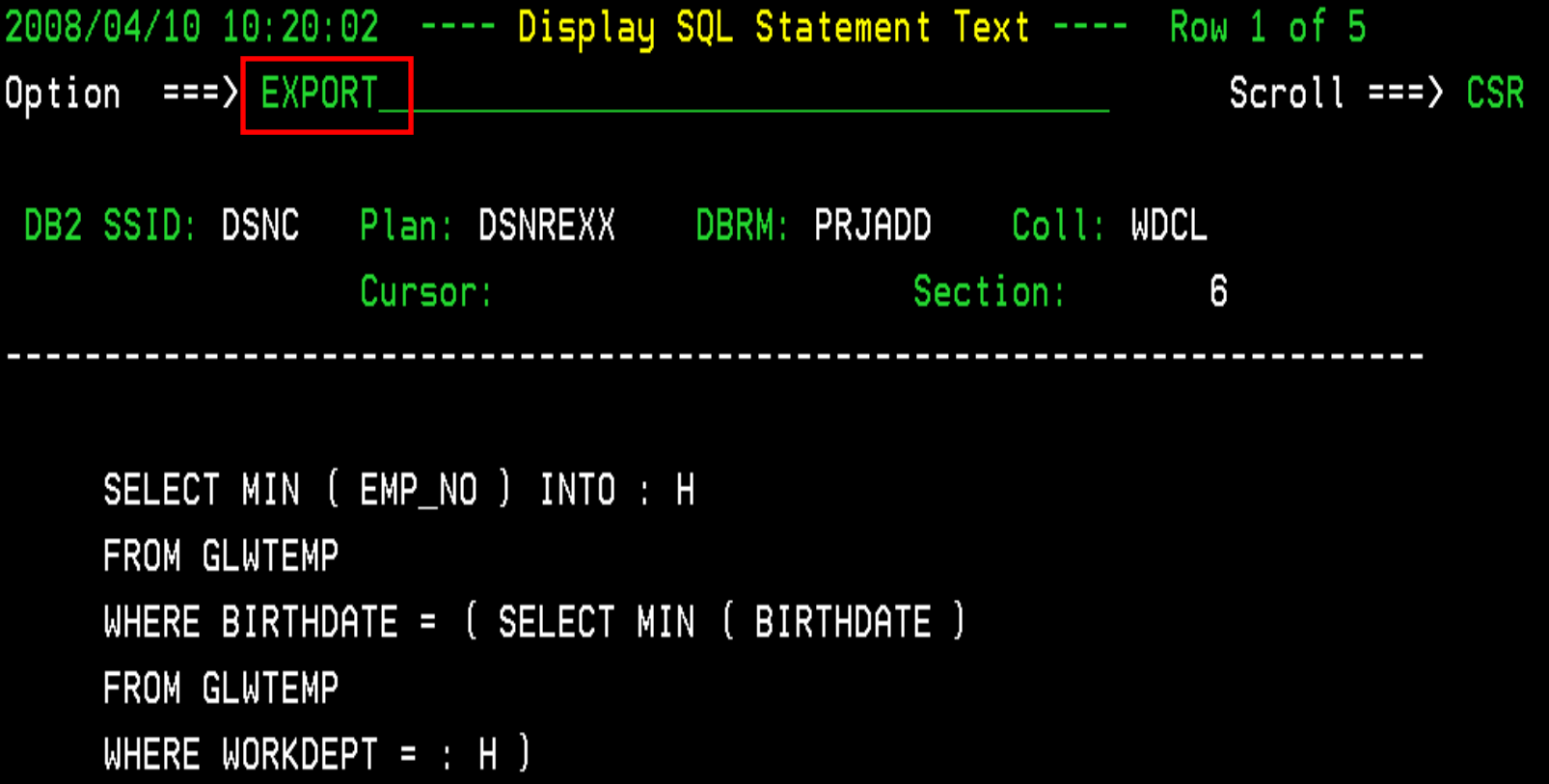

**The statement may be saved to a dataset and/or Sent to DB2 SQL Performance Analyzer. Analyze on the previous panel invokes SQL PA as well.**

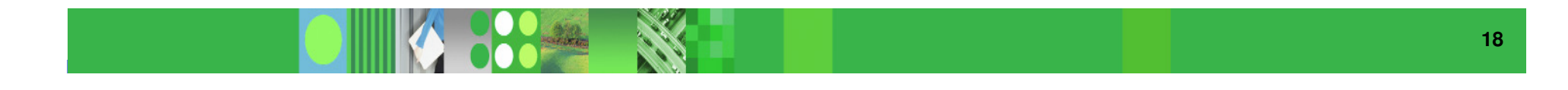

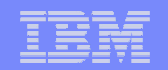

#### **The SQL statement is sent to the process panel**

**If you have seen SQL PA in the past, you will notice a dramatic difference in the user interface.**

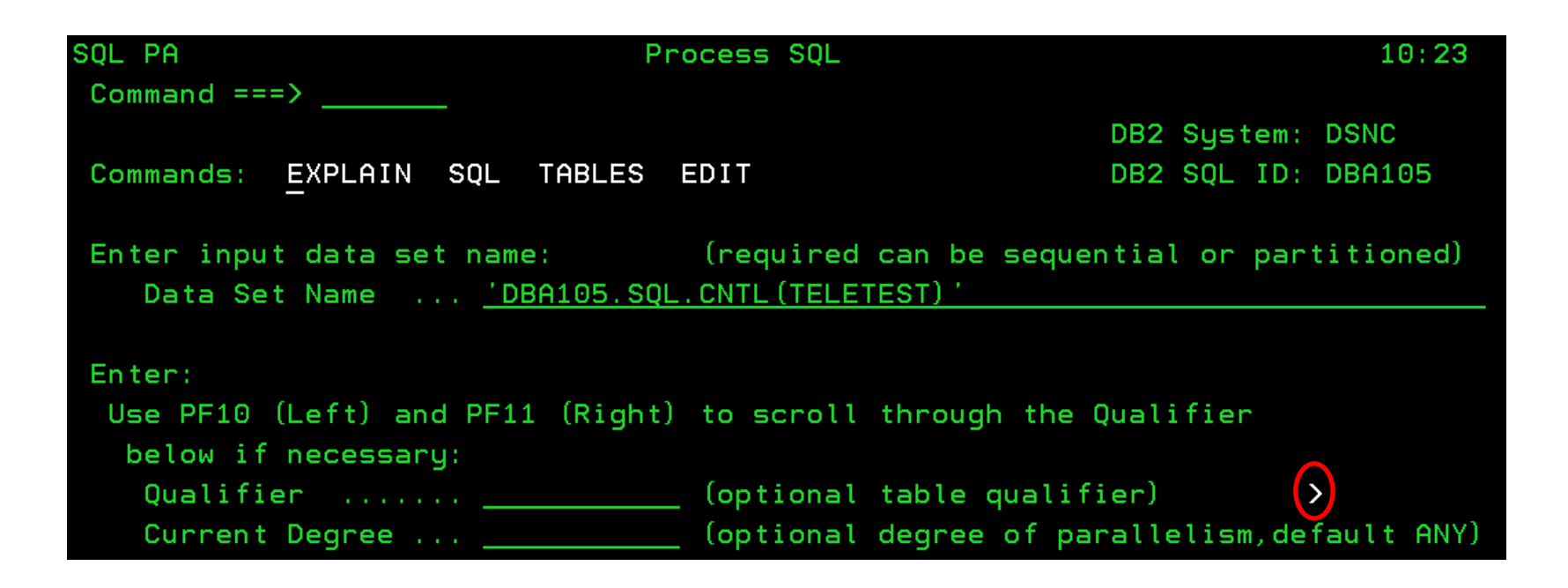

**Now you can Explain the statement, or view the SQL report or even the Tables report. If you wish, you may edit the statement.**

**The caret indicates a scrollable field.**

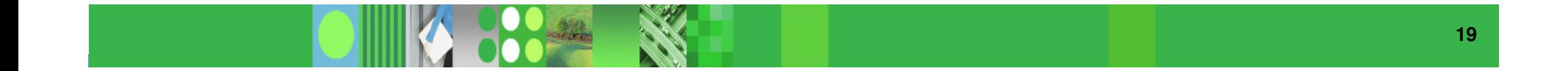

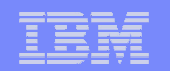

#### **The first screen is the Query Limits Report**

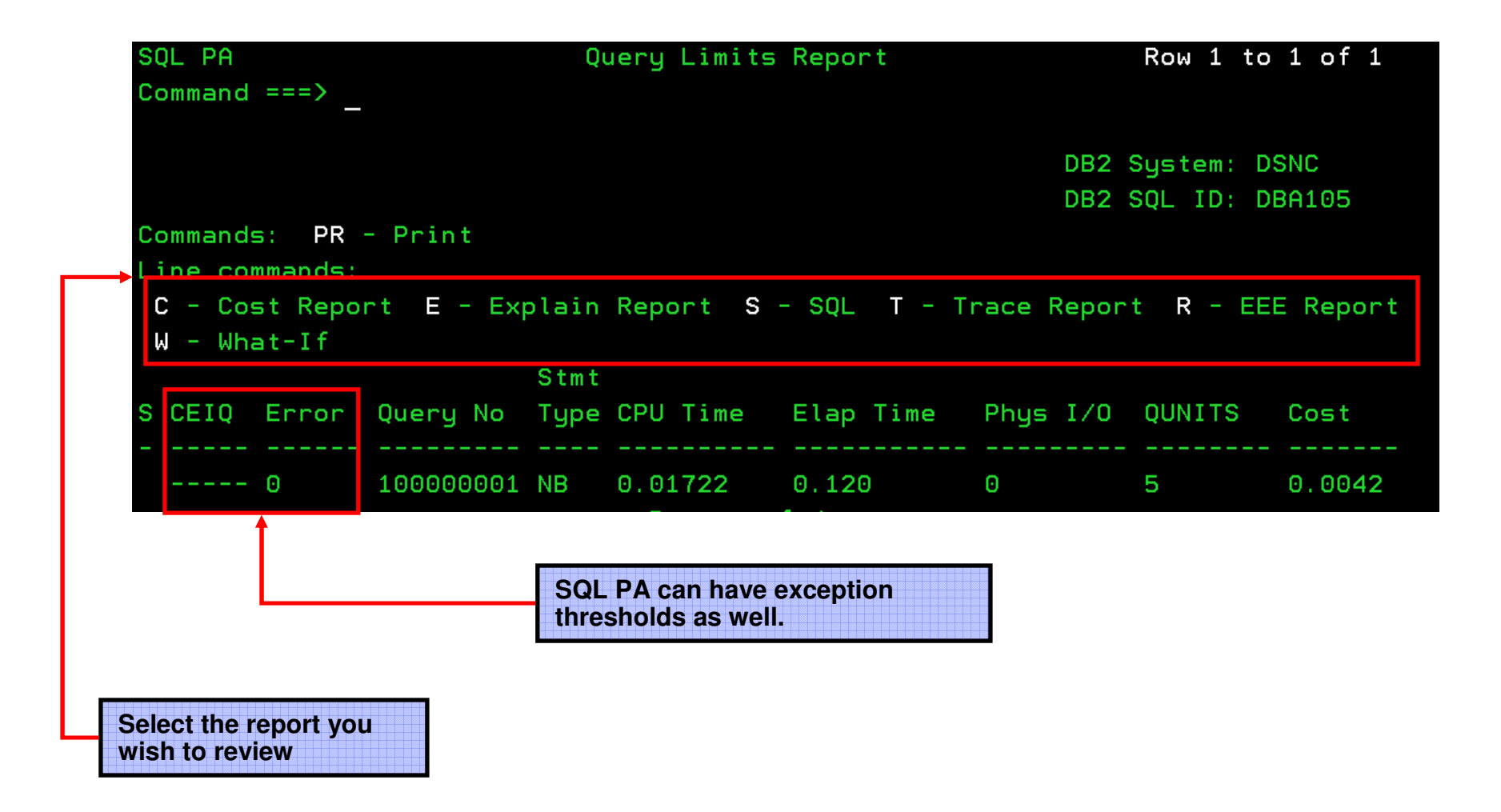

#### IBM Software Group | Information Management software

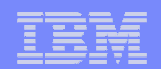

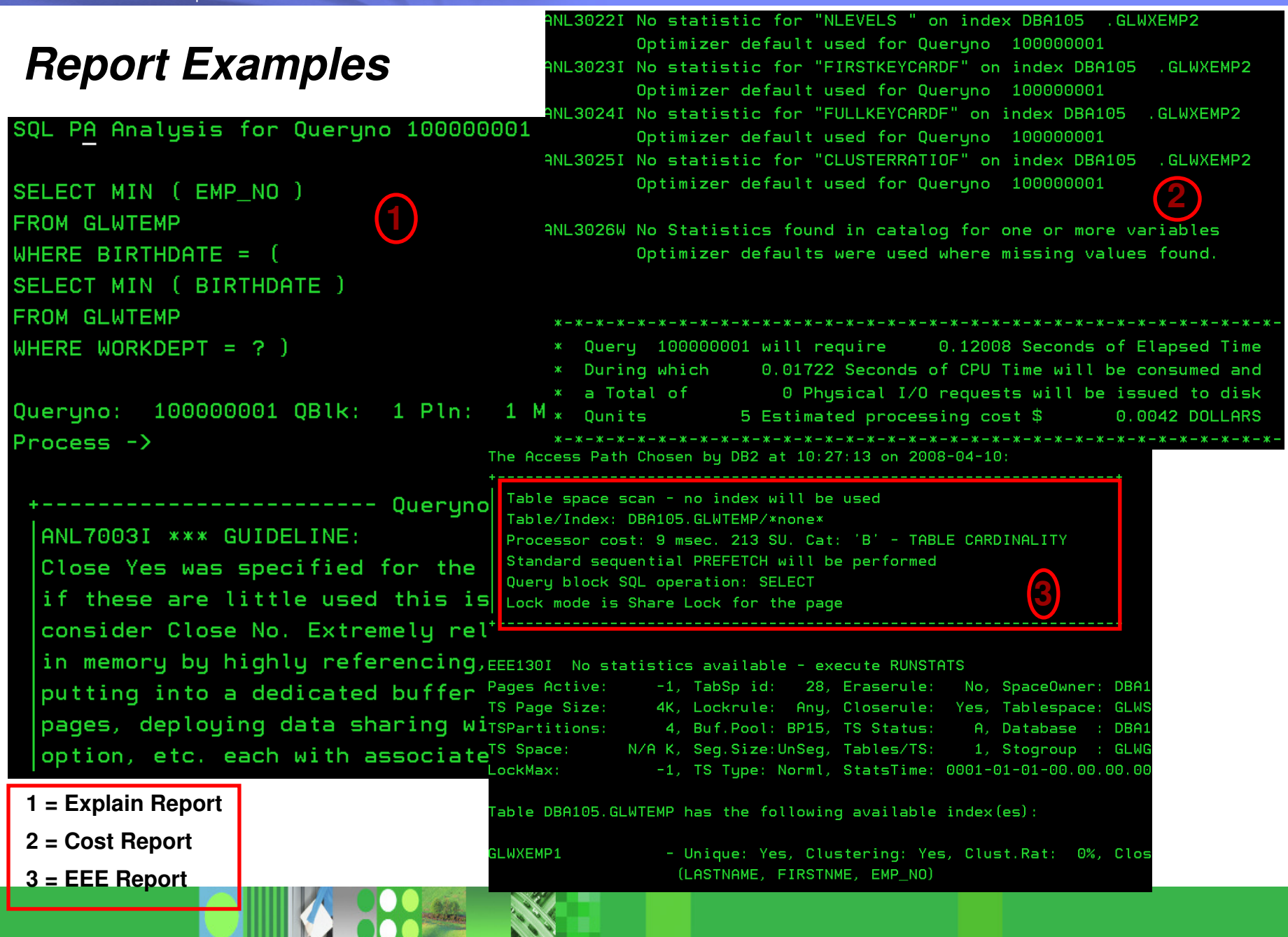

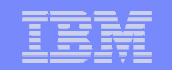

#### **New Options Panel for SQL Performance Analyzer**

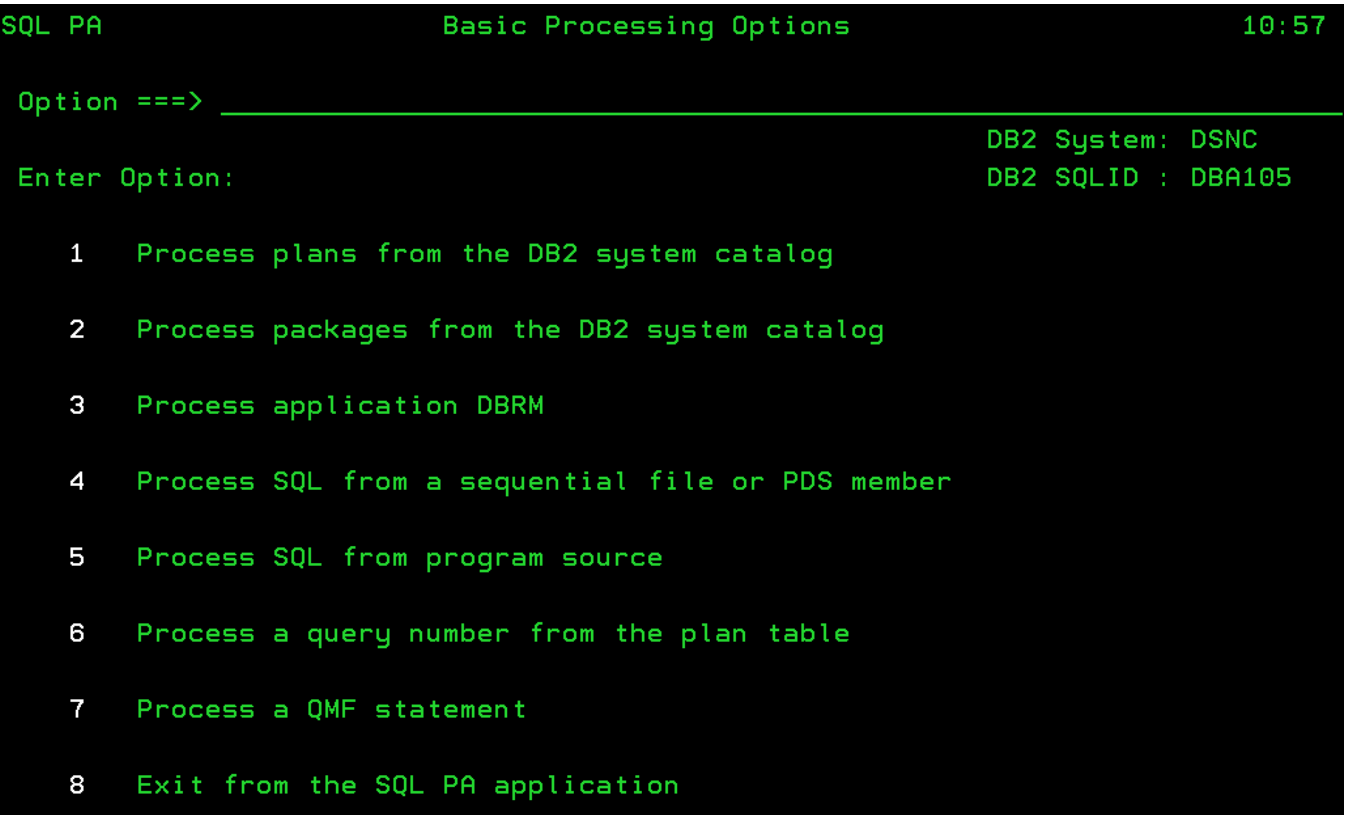

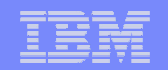

## **Agenda**

- Overview
- DB2 Connect Monitoring
- Identify potential SQL issues before they impact performance
- $-$  Produce DB2 batch performance reports without SMF data
- IBM SOFTWARE CONTROLLER CONTROLLER SOFTWARE<br>— Buffer analysis and object placement  $-$  Buffer analysis and object placement
- Workload and Index analysis
- $-$  Q & A

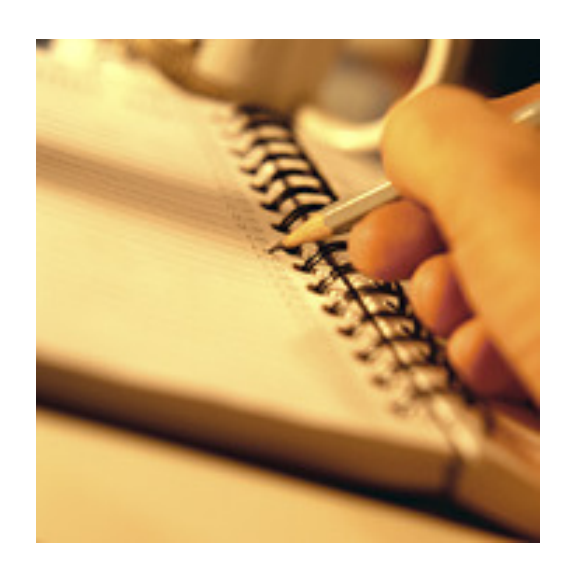

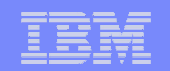

## Batch Collect Report Data (CRD) & subsequent processing

Customer A scenario:

IBM Stored in DB2 tables (the performance DB). Review terminated thread data via user written ISPF routine. The data is

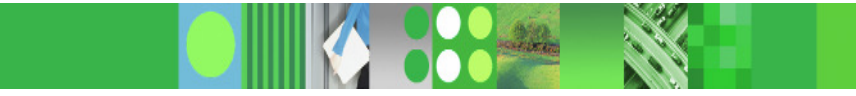

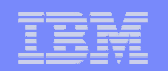

#### **Solution with OMPE of customer A scenarioOverview**

#### Functional overview

- Batch job to collect data for further processing in OMPE (report generation, load –into PDB/PWH)
- Allows almost real-time loading of data while collection via job exit
- Full data sharing group support
- –Cheaper collection than SMF and GTF
- IBM Software Group and State State State State State State State State State State State State State State State State State State State State State State State State State State State State State State State State State S Write to GDG

Built as

- – Replacement for OMEGAMON Extractor, which was used to load data via INSERTS directly into candle warehouse while NTH was collecting data
- $\overline{\phantom{0}}$  alternative to SMF with much more flexibility to load data into OMPE Performance Database

Next two slides shows example from a customer who migrated from OMEGAMON for DB2 to OMEGAMON XE for DB2 PE using the new CRD batch job ...

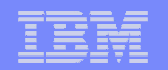

#### **old architecture**

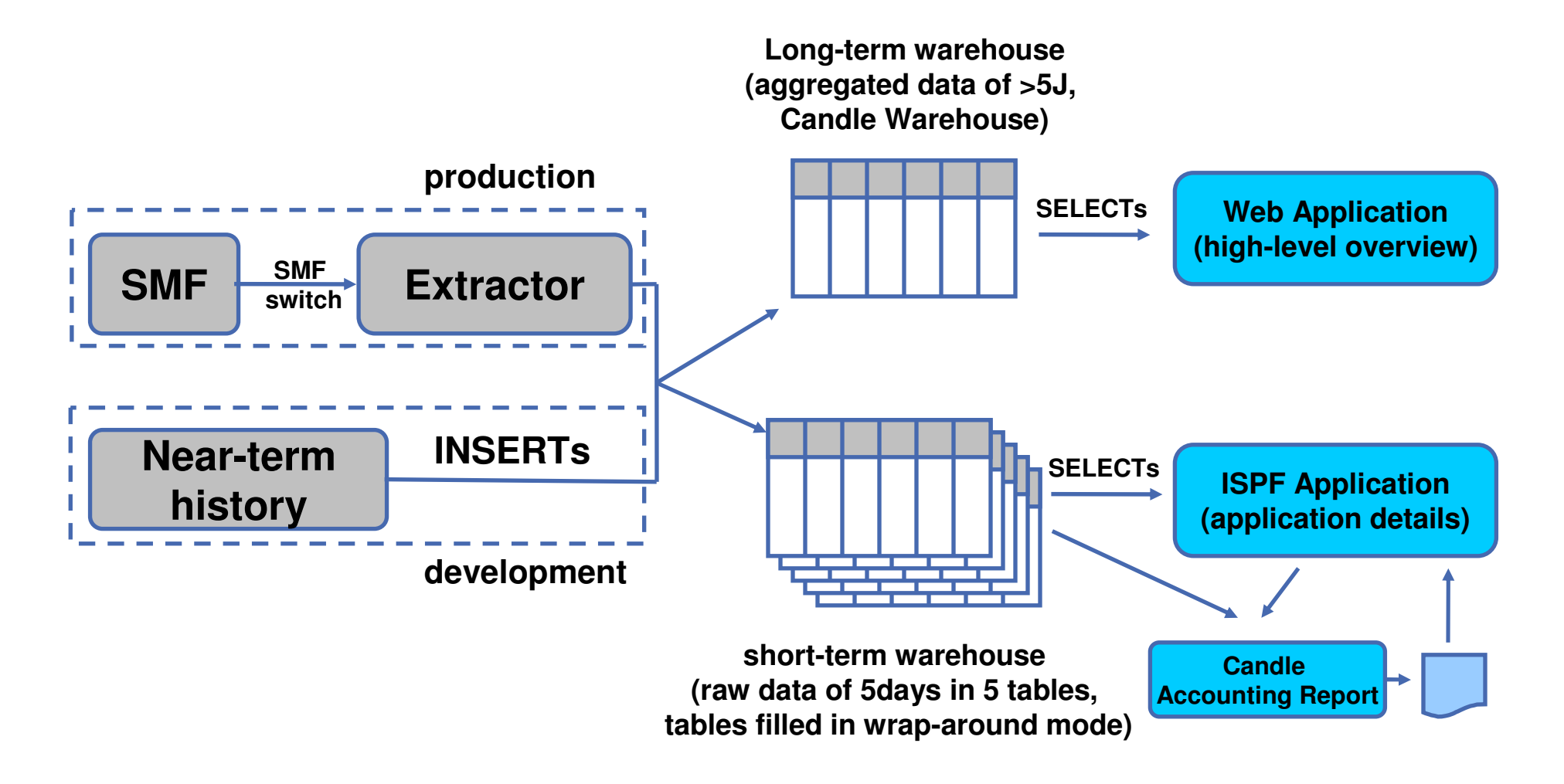

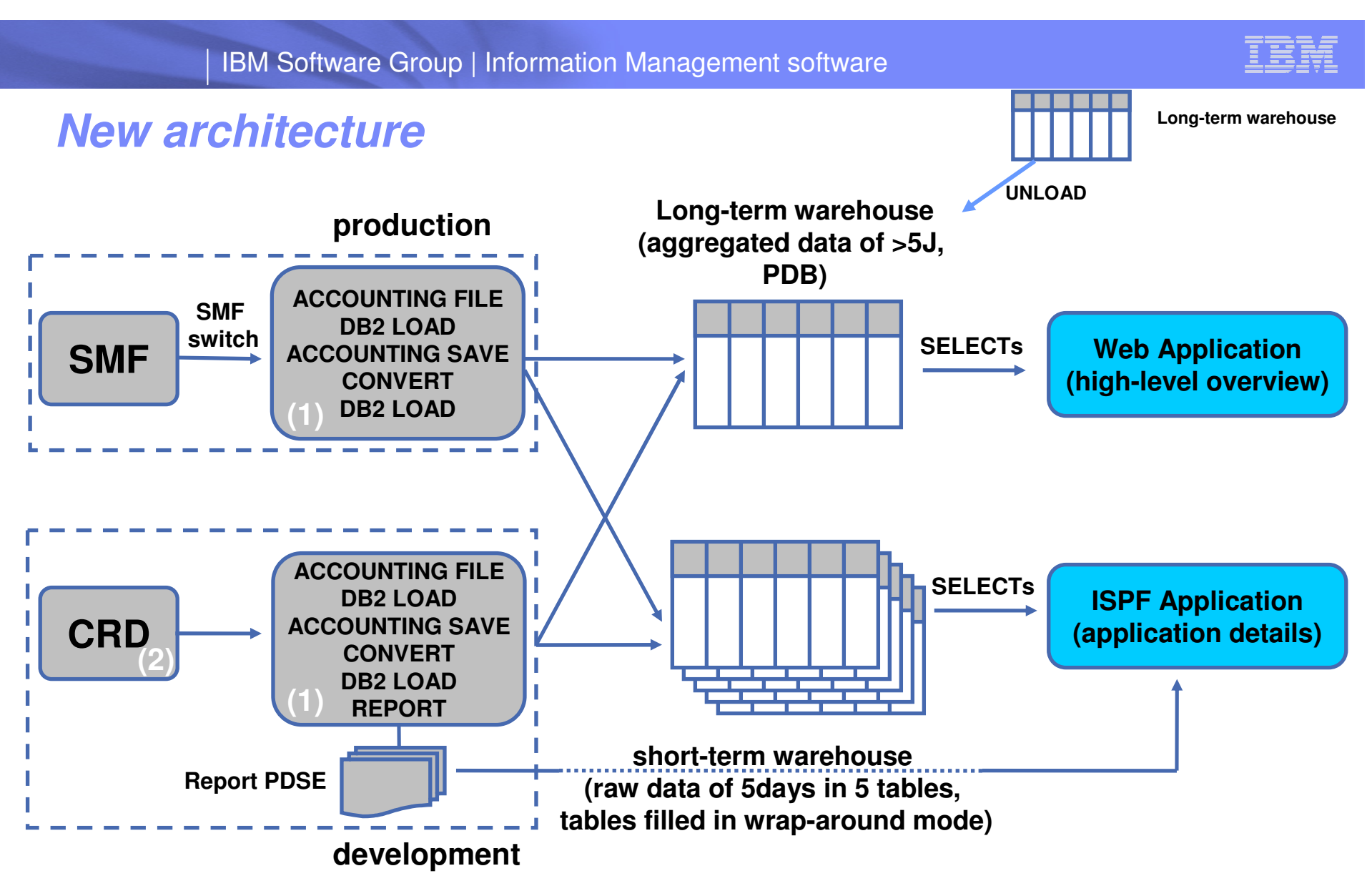

- **(1) Use Batch process to (a) aggregate data and load it into long-term warehouse and (b) load raw data into short-term warehouse**
- **(2) Invoke Batch CRD via OPC to collect data**

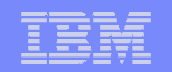

#### **Performance Factors for Collect Report Data**

- SMF factor 5
- GTF factor 3
- OP-buffer factor 1 (1/5 of SMF)
- SMF needs to be coordinated with all the other z components writing to SMF.
- IBM Software<br>IBM Software<br>IBM Software– Department of the Group of the Group software– in the Software– in the Software– in the Software OP buffer is just a storage area.

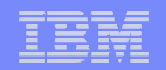

## **Agenda**

- Overview
- DB2 Connect Monitoring
- Identify potential SQL issues before they impact performance
- Produce DB2 batch performance reports without SMF data
- IBM SOFTWARE GROUP IS A LOCAL CONTROL OF STREET SOFTWARE<br>— Ruffer analysis and object placement  $-$  Buffer analysis and object placement
- Workload and Index analysis
- $-$  Q & A

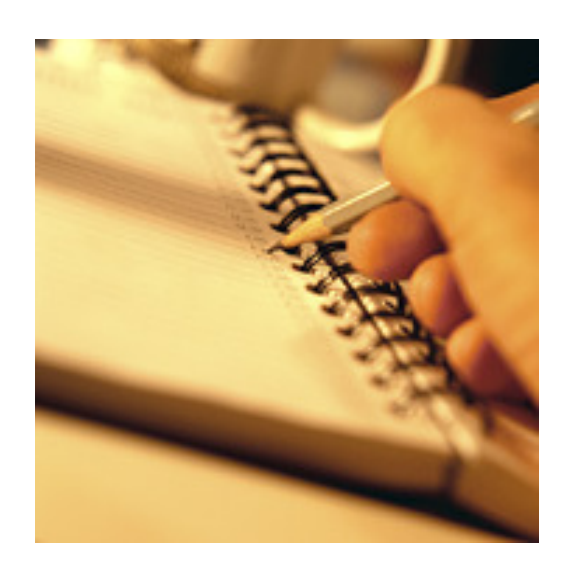

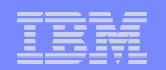

## **Analysis Support – Buffer Pool Analysis**

- **Collects** buffer pool data
	- П as summary or detailed data
	- **continuously or in sampling mode**
	- in Online and Batch
- П Generates various **reports and displays** results in multiple formats for BP and GBP (including graphical end-user interface)
- П **Provides expert knowledge and** recommendations
- Recommends **object placements, BP size & thresholds**
- **Generates ALTER statements** for the recommendation
- П **Provides simulation** for planned changes
- Makes it easy to tune your buffer pools

Available stand-alone or as part of Performance Expert

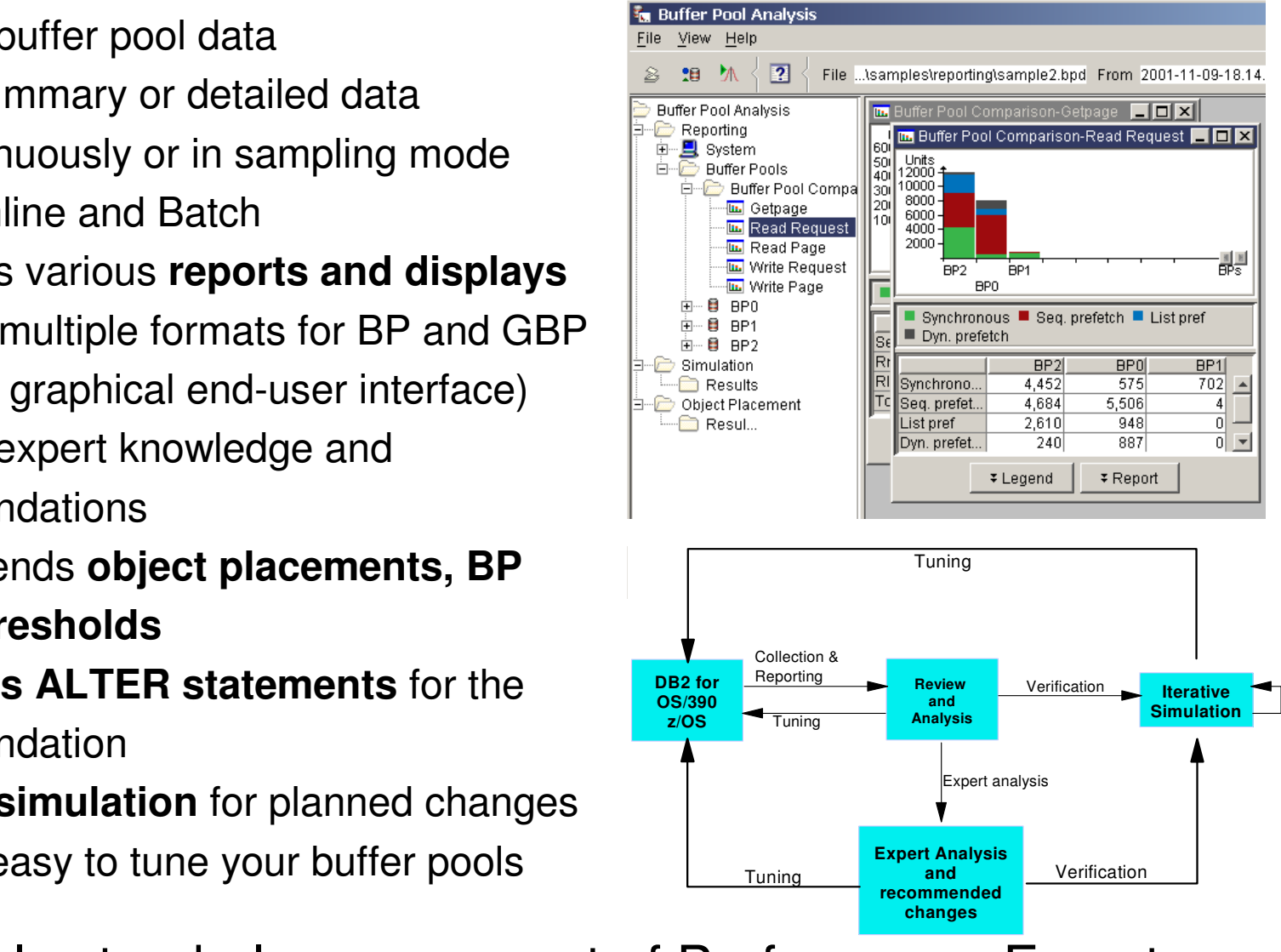

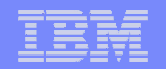

#### **Analysis Support – Object Placement / Simulation**

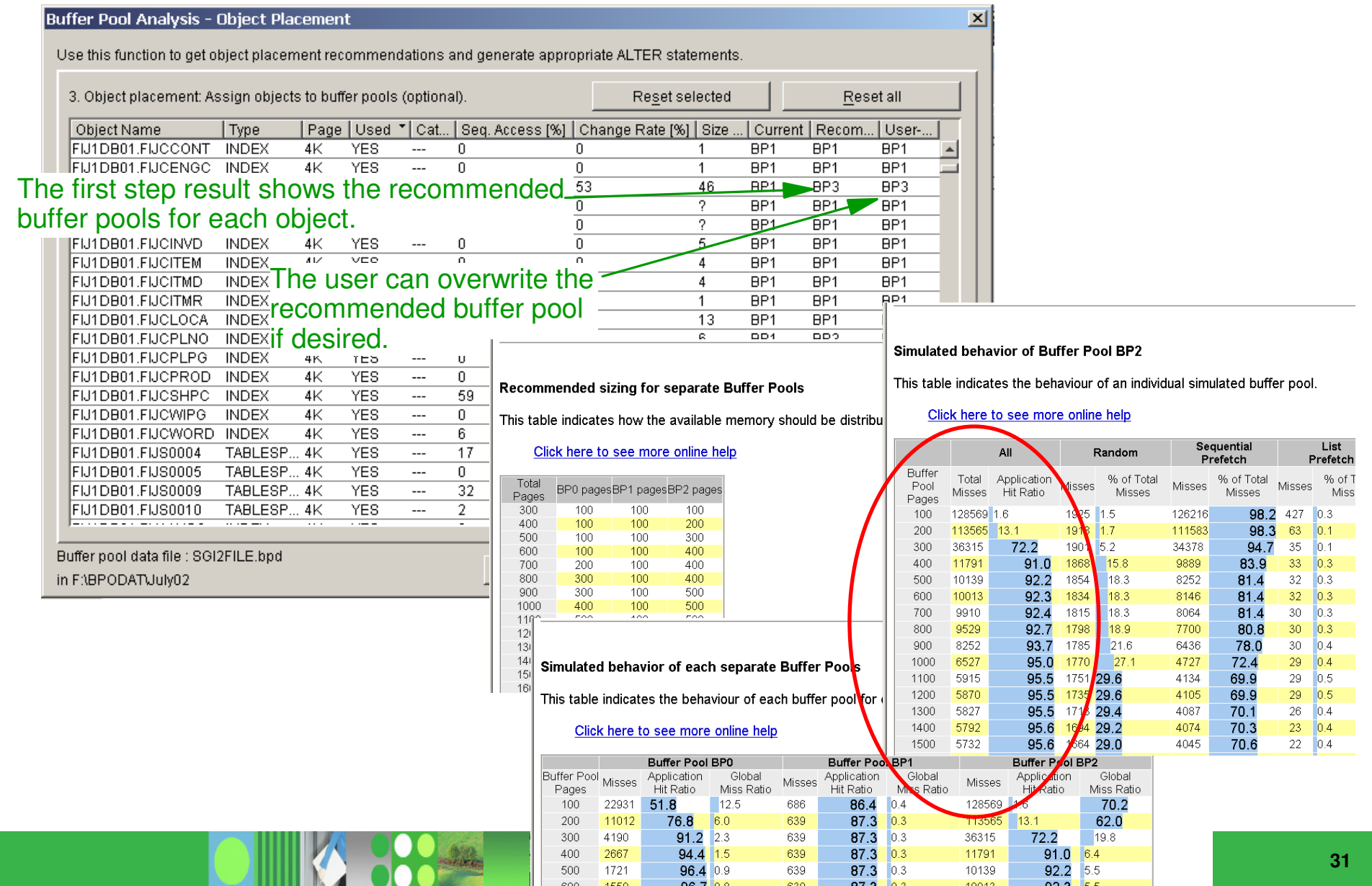

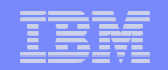

## **Agenda**

- Overview
- DB2 Connect Monitoring
- Identify potential SQL issues before they impact performance
- Produce DB2 batch performance reports without SMF data
- IBM Software Constitution in the software of the software of the software software software software software<br>— Buffer analysis and object placement  $-$  Buffer analysis and object placement
- Workload and Index analysis
- $-$  Q & A

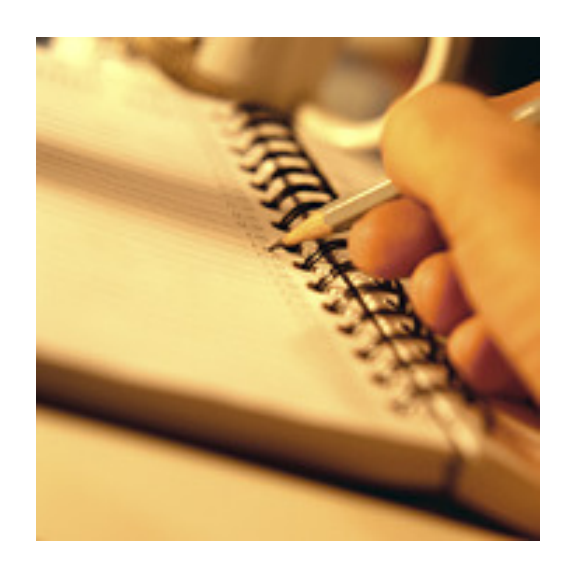

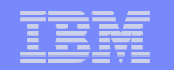

#### **Optimization Expert - Capture the statement**

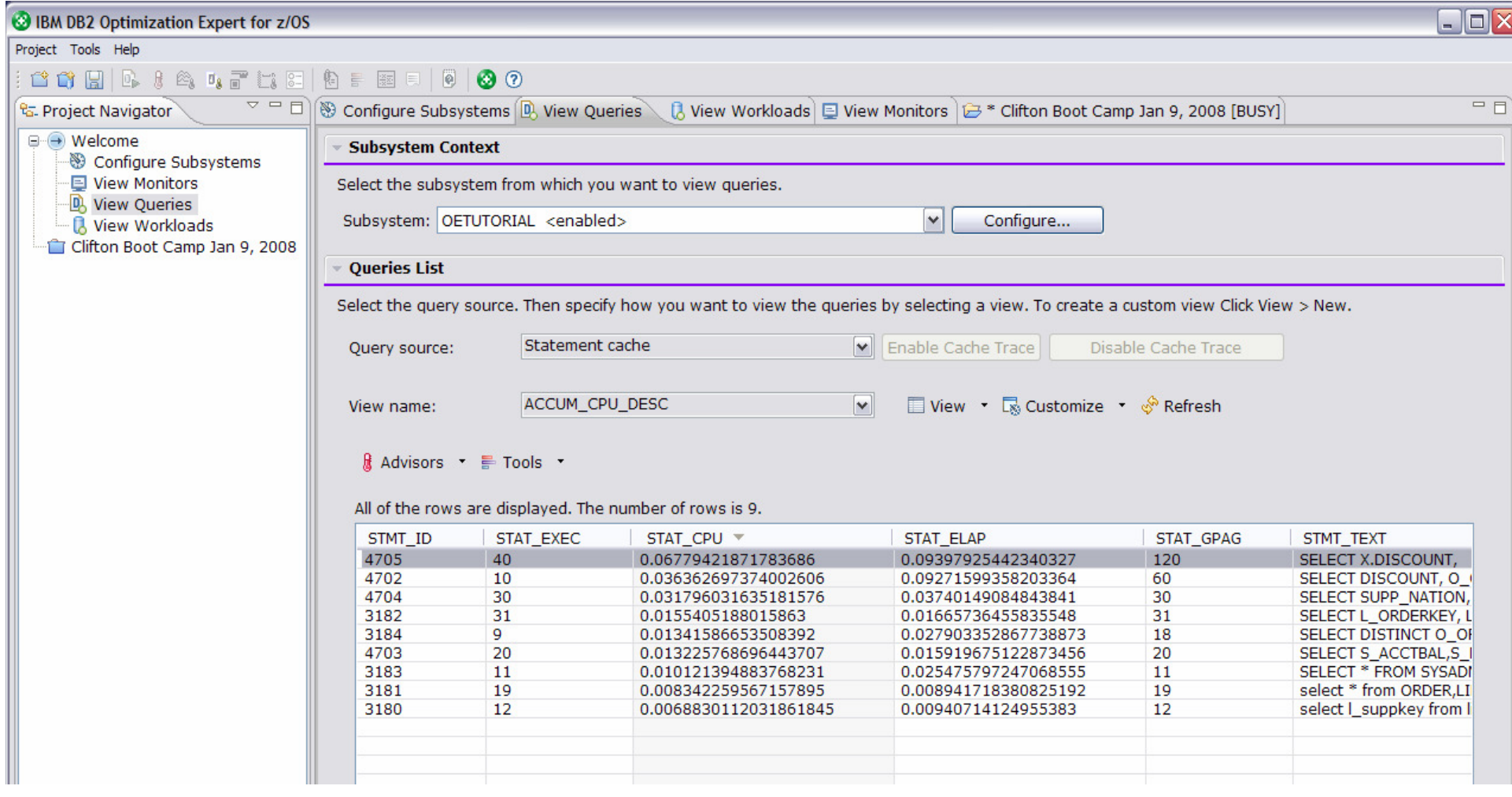

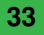

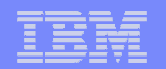

#### **Receive Index recommendations**

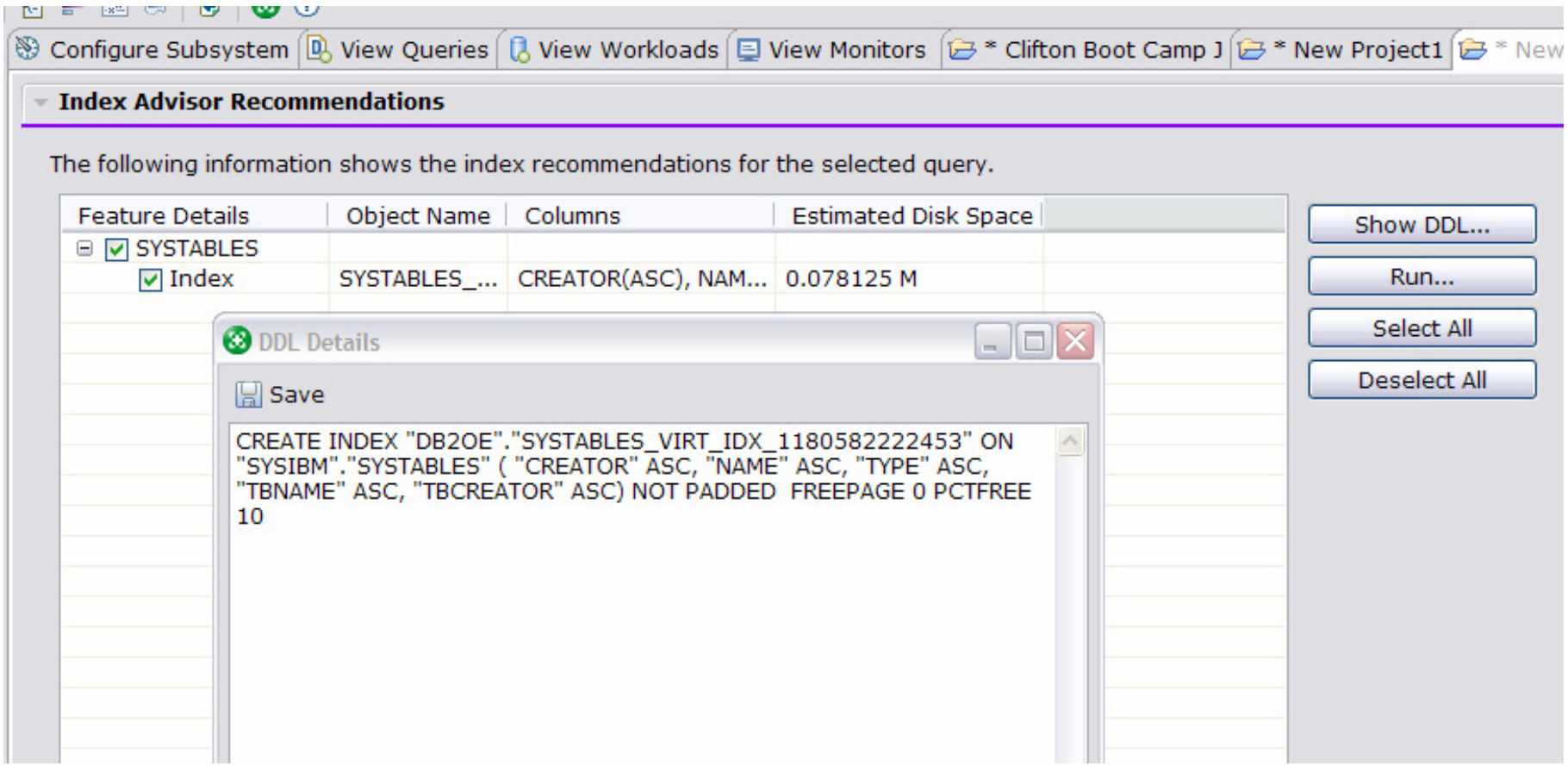

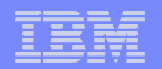

#### **Generate detail html or text reports**

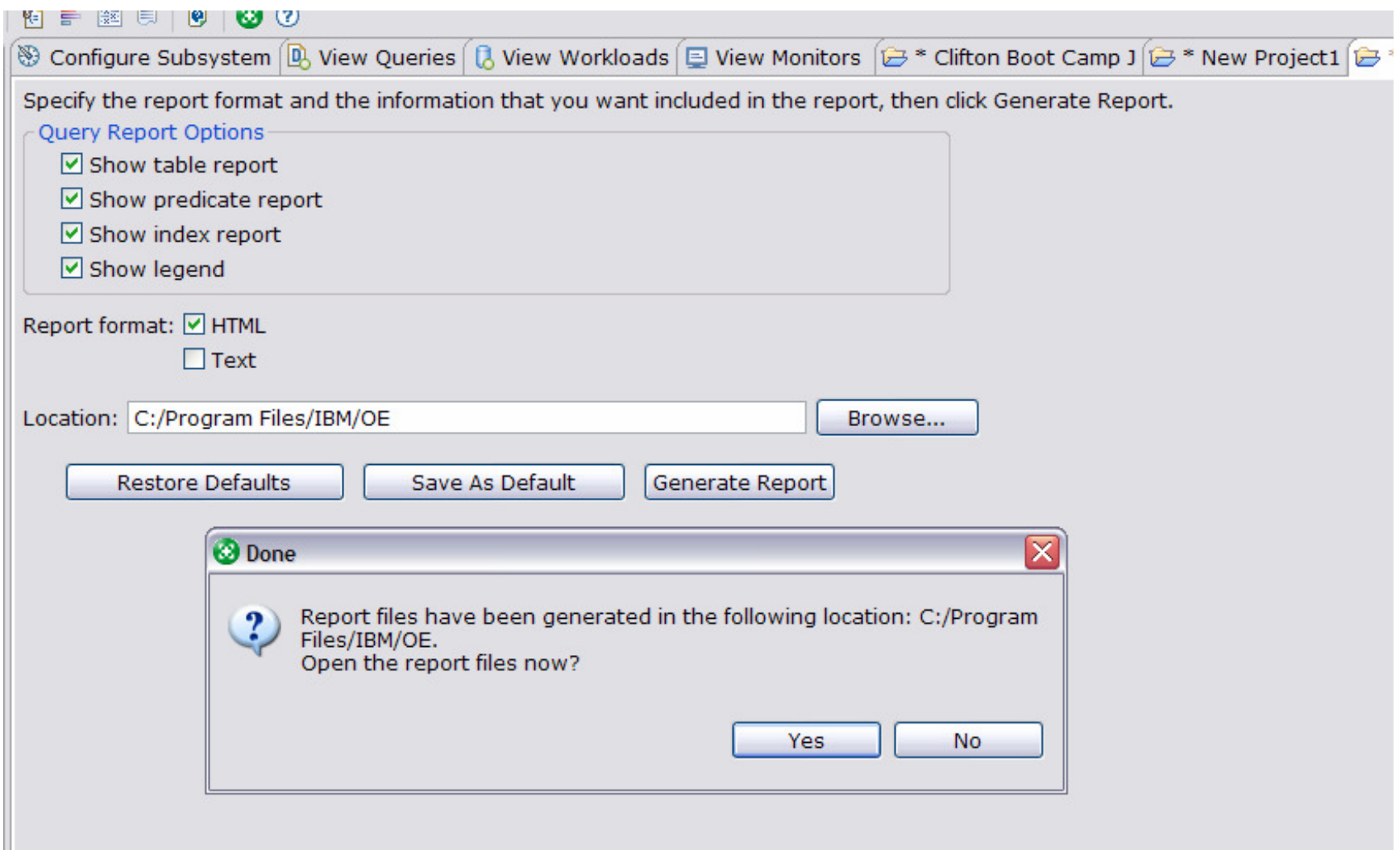

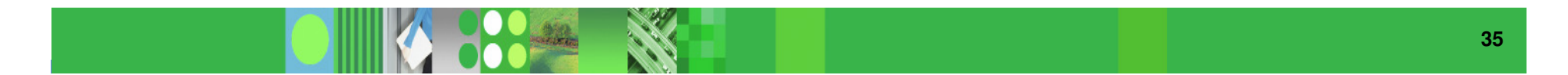

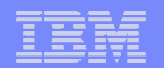

#### **Select options for the advisors**

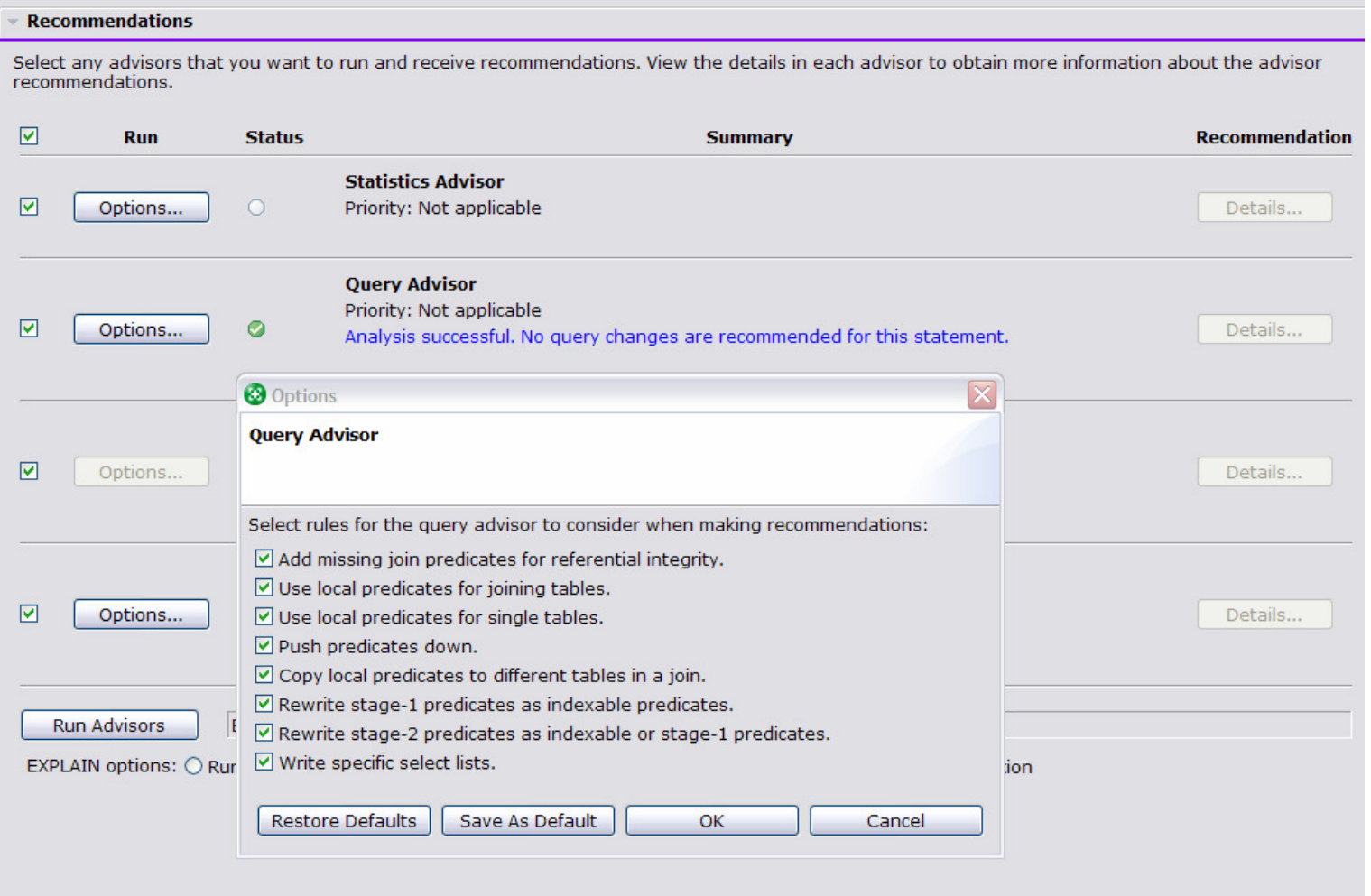

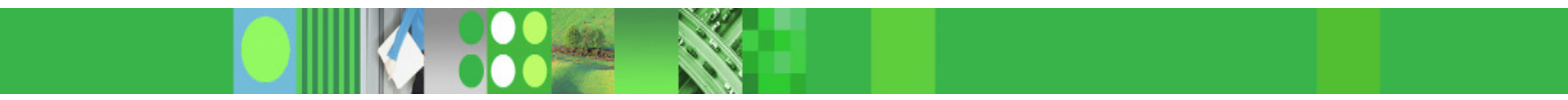

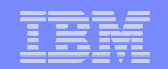

#### **Review the recommendations**

#### **Ouery Advisor Recommendations List**

Select a recommendation to view more details. To implement the recommendation, change the SOL statement in the source from which it came.

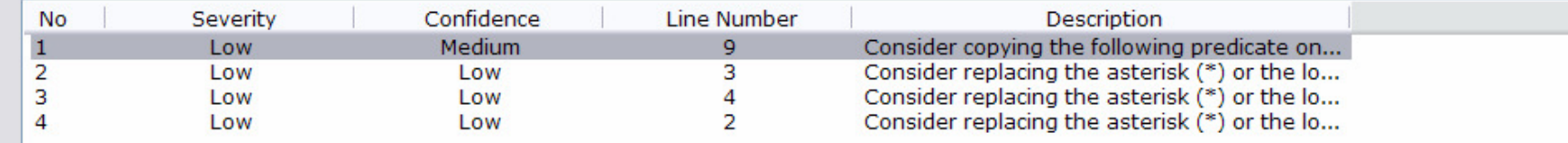

#### **SOL Text**

 $\langle$ 

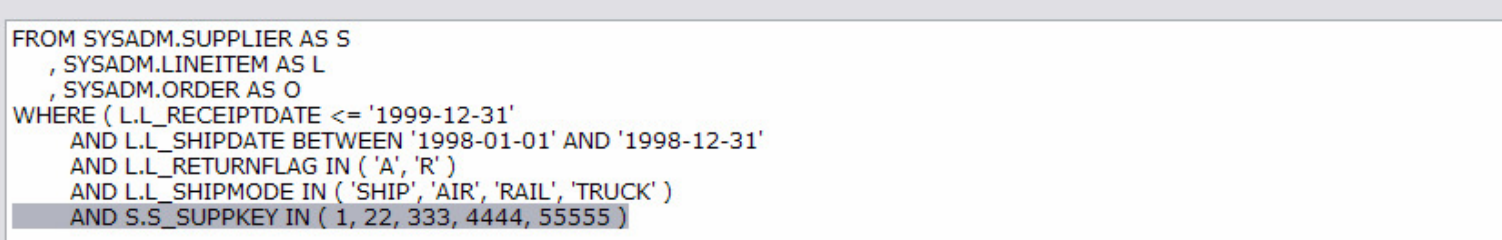

#### **Selected Recommendation:**

#### **Description**

Consider copying the following predicate on column S\_SUPPKEY in table SYSADM.SUPPLIER to column L\_SUPPKEY in table SYSADM.LINEITEM: S.S\_SUPPKEY IN (1, 22, 333, 4444, 55555) which might filter the table earlier. Check the explanation for this warning for more details about possible impact and examples.

#### **Explanation**

Adding local transitive closure predicates might improve the performance of the specified query. Predicate transitive closure is the process whereby DB2 copies a local predicate from one table to another before joining the tables. For example, consider the following predicate:

WHERE T1.C1 = T2.C1 AND T1.C1 =  $X$ 

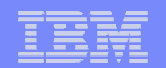

#### **Easy to understand explanations**

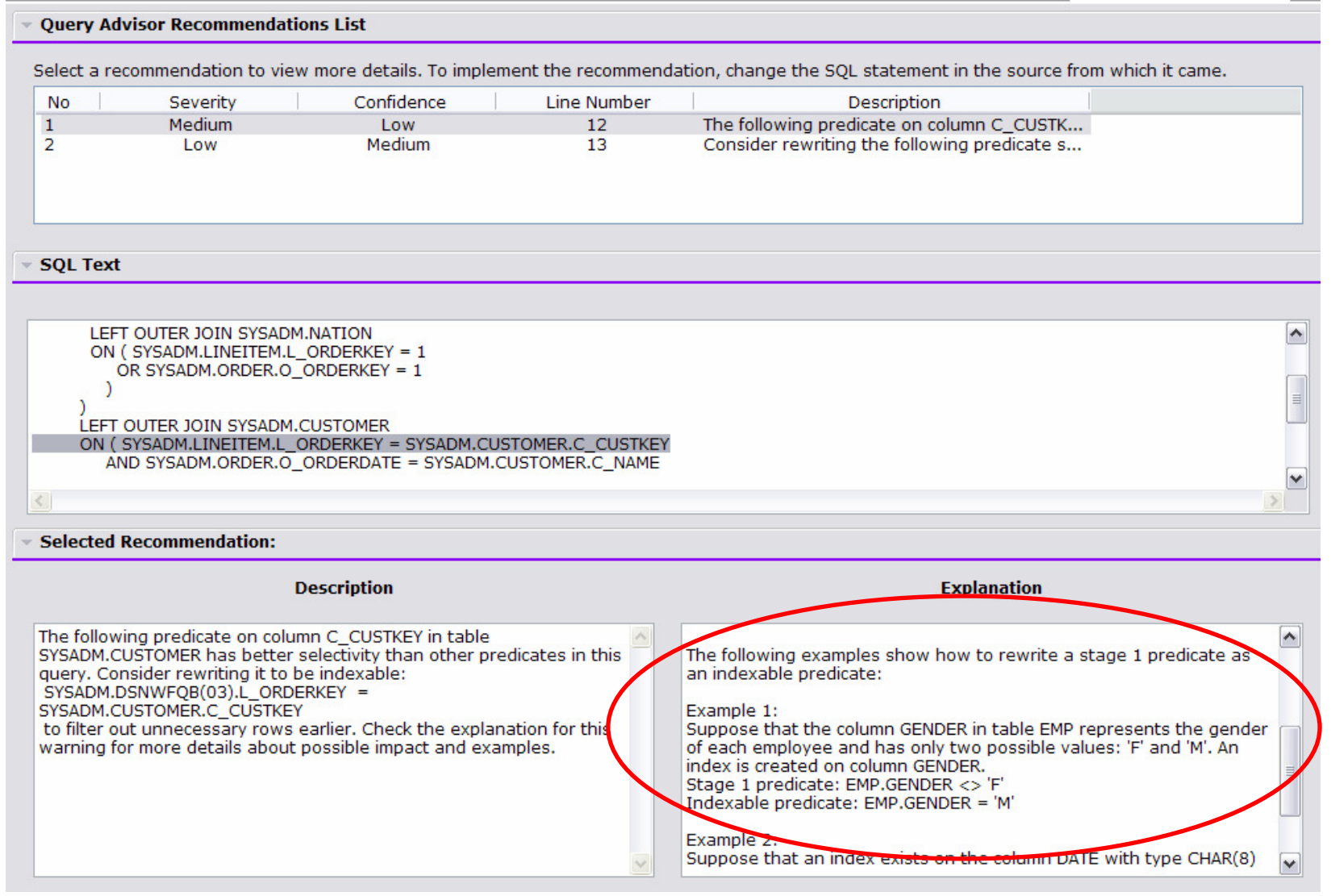

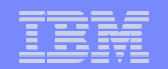

#### **Identify the most serious problems**

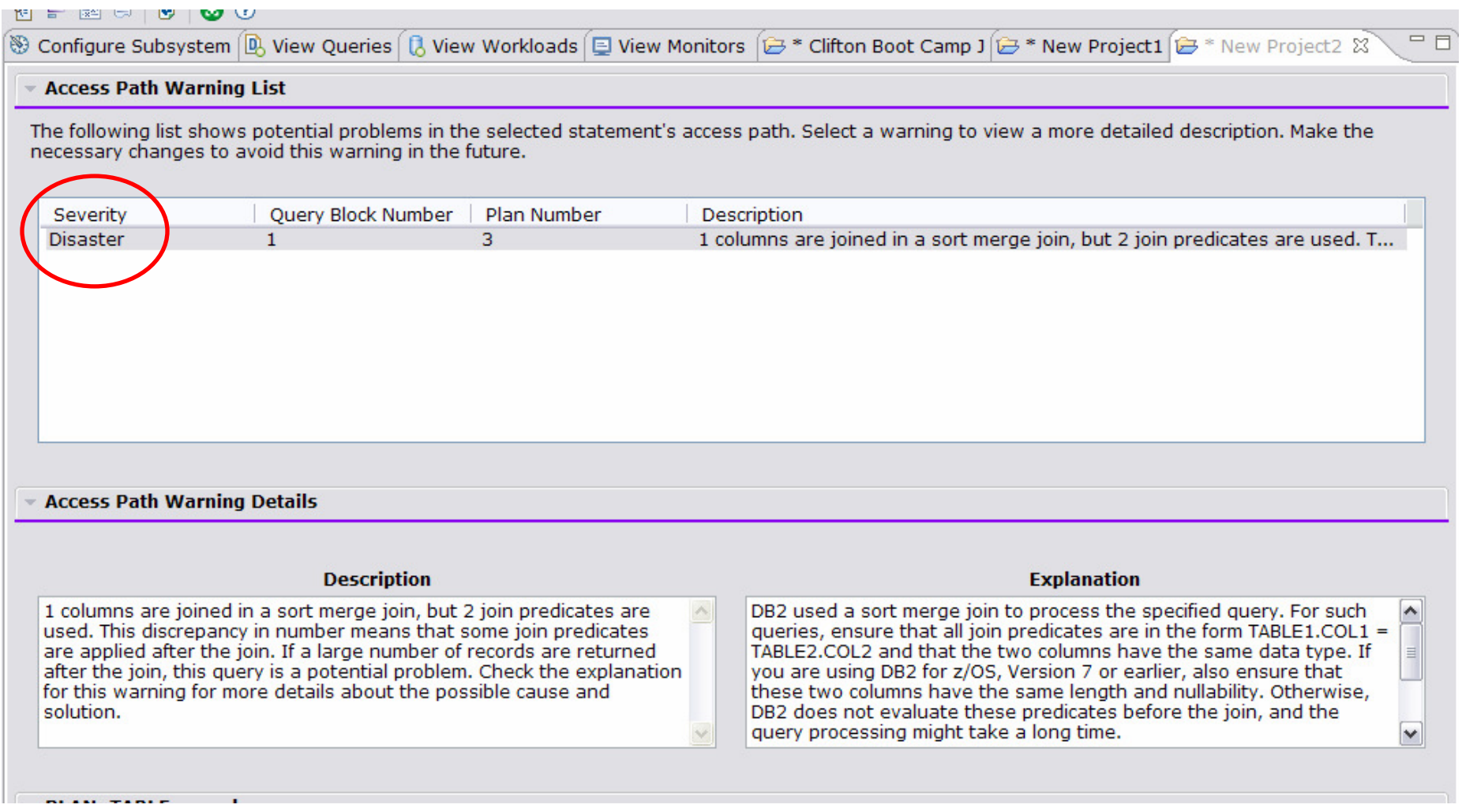

#### IBM Software Group | Information Management software

 $MB$ 

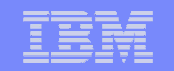

#### **Identify potential new indexes for an entire workload**

#### **Workload Index Advisor Recommendations**

The following information shows the index recommendations for this workload. You can view the performance improvement when all recommendations are applied. There is the option to run index analysis again with different values to see if there are better recommendations.

Workload performance improvement is an estimate based on applying all recommendations.

Estimated performance improvement: 68.51  $\frac{9}{6}$ 

Disk space required(DASD space): 673.08

Recommendation

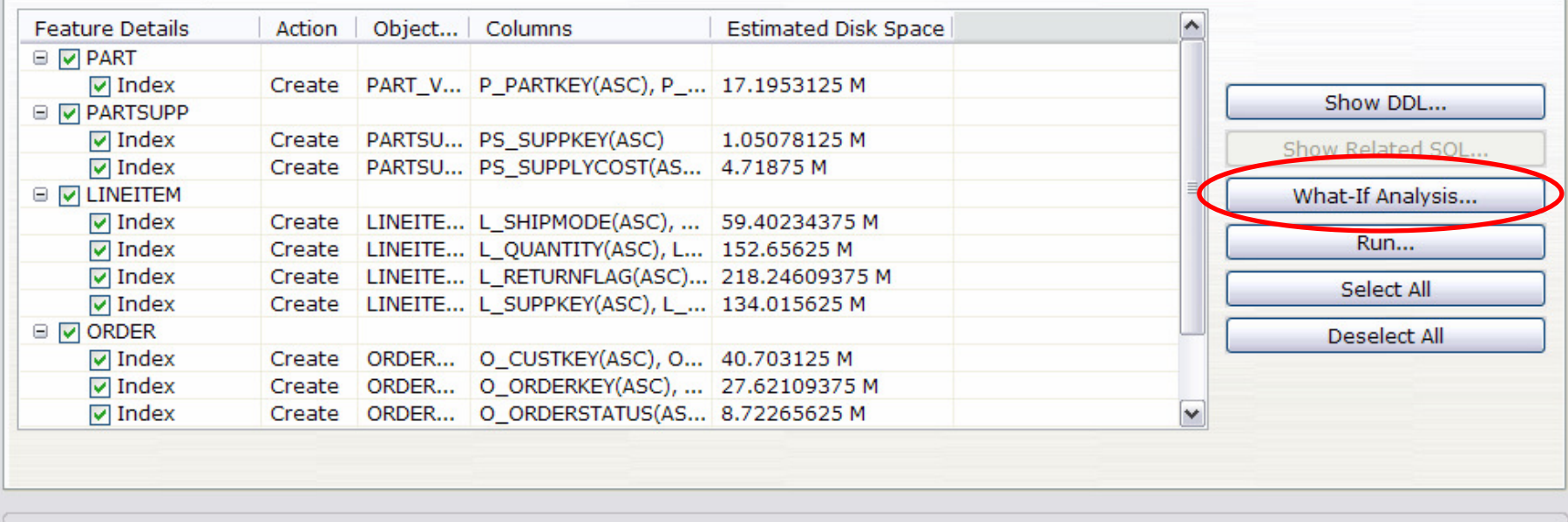

The following settings relate to the selected index recommendations. Use what-if analysis to change settings and to view different sets of

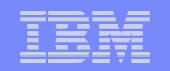

#### **View the DDL for the recommended indexes**

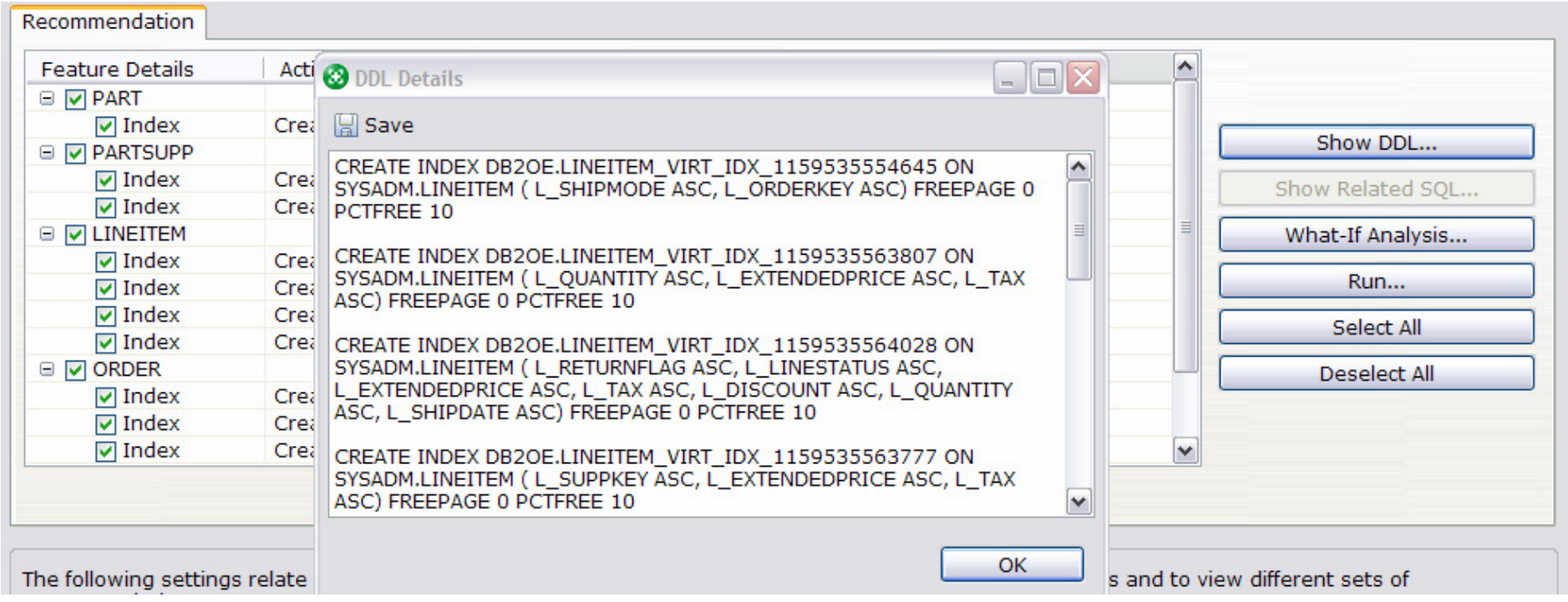

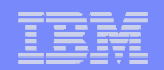

#### **View the related SQL**

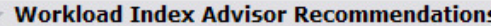

The following information shows the index recommendations for this workload. You can view the performance improvement when all recommendations are applied. There is the option to run index analysis again with different values to see if there are better recommendations.

Workload performance improvement is an estimate based on applying all recommendations.

Estimated performance improvement: 68.51  $\frac{0}{6}$  $MB$ 

Disk space required(DASD space): 673.08

Recommendation | What-if Analysis 1 | What-if Analysis 2

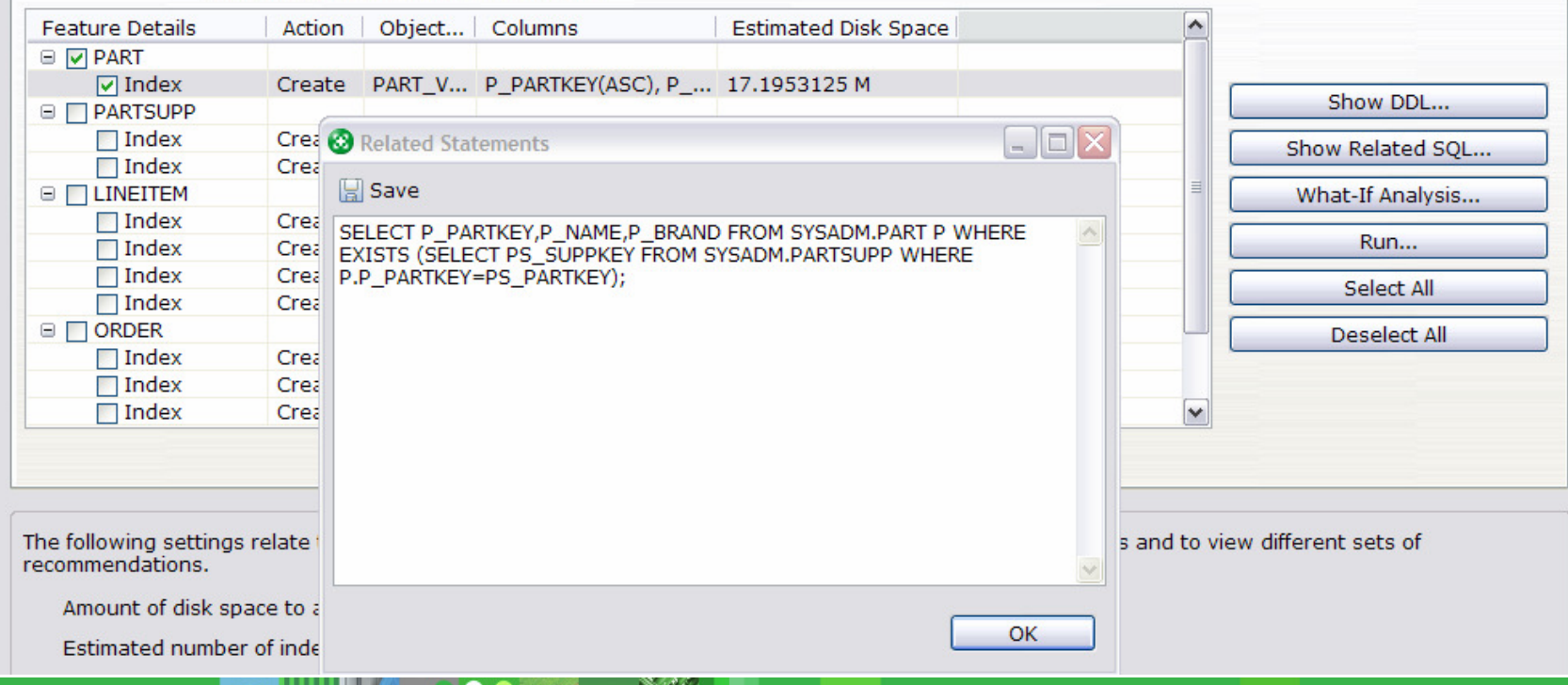

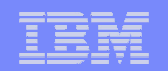

## **Agenda**

- Overview
- DB2 Connect Monitoring
- Identify potential SQL issues before they impact performance
- Produce DB2 batch performance reports without SMF data
- IBM Software Constitution in the software of the software of the software software software software software<br>— Buffer analysis and object placement  $-$  Buffer analysis and object placement
- Workload and Index analysis
- $-$  Q & A

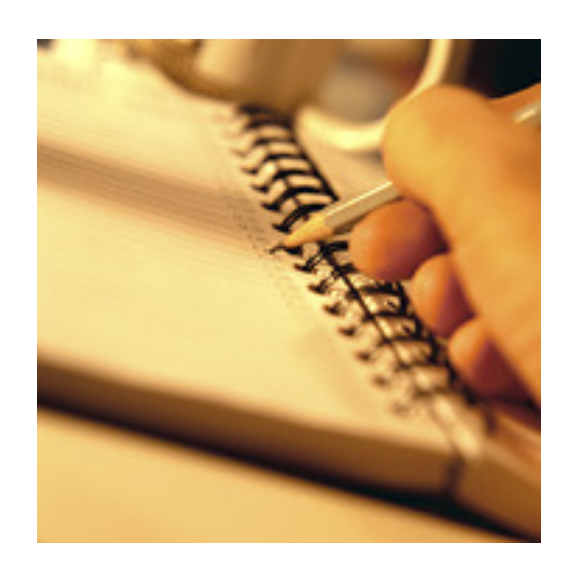

#### IBM Software Group | Information Management softwar e

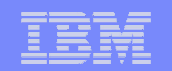

**Q & A**

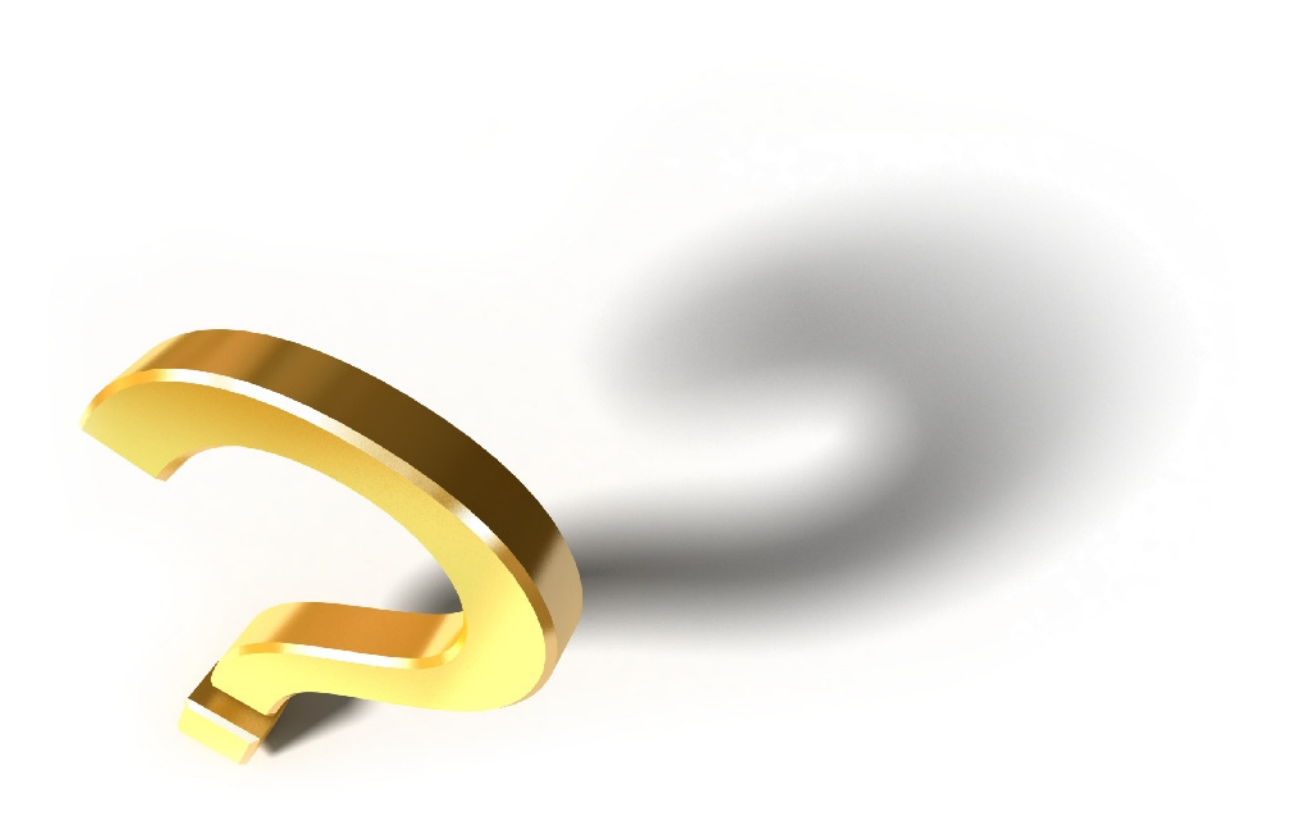

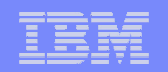

#### **Conclusion**

- $\overline{\phantom{a}}$  For More Information
	- For more information about IBM DB2 and IMS Tools, visit our website:

www.ibm.com/software/data/db2imstools

- Contact your IBM zOS Database Tool Sales Specialist
- ally Touscany at **touscany@us.ibm.com**  $-$  Or Sally Touscany at <u>touscany@us.ibm.com</u>
- Or Pat Zakhar at zakhar@us.ibm.com

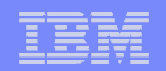

## **Thank You for Joining Us today!**

Go to **www.ibm.com/software/systemz** to:

- ▶ Replay this teleconference
- Replay previously broadcast teleconferences
- **Register for upcoming events**